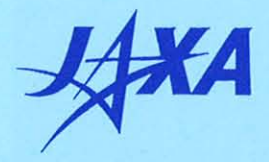

# 宇宙航空研究開発機構研究開発報告

**JAXA Research and Development Report** 

DRAP用飛行データ再構築ツール DHS Converter

岡田 典秋, 村岡 浩治, 山本 亮二, 一倉 洋

2007年3月

# 宇宙航空研究開発機構

Japan Aerospace Exploration Agency

This document is provided by JAXA.

目 次

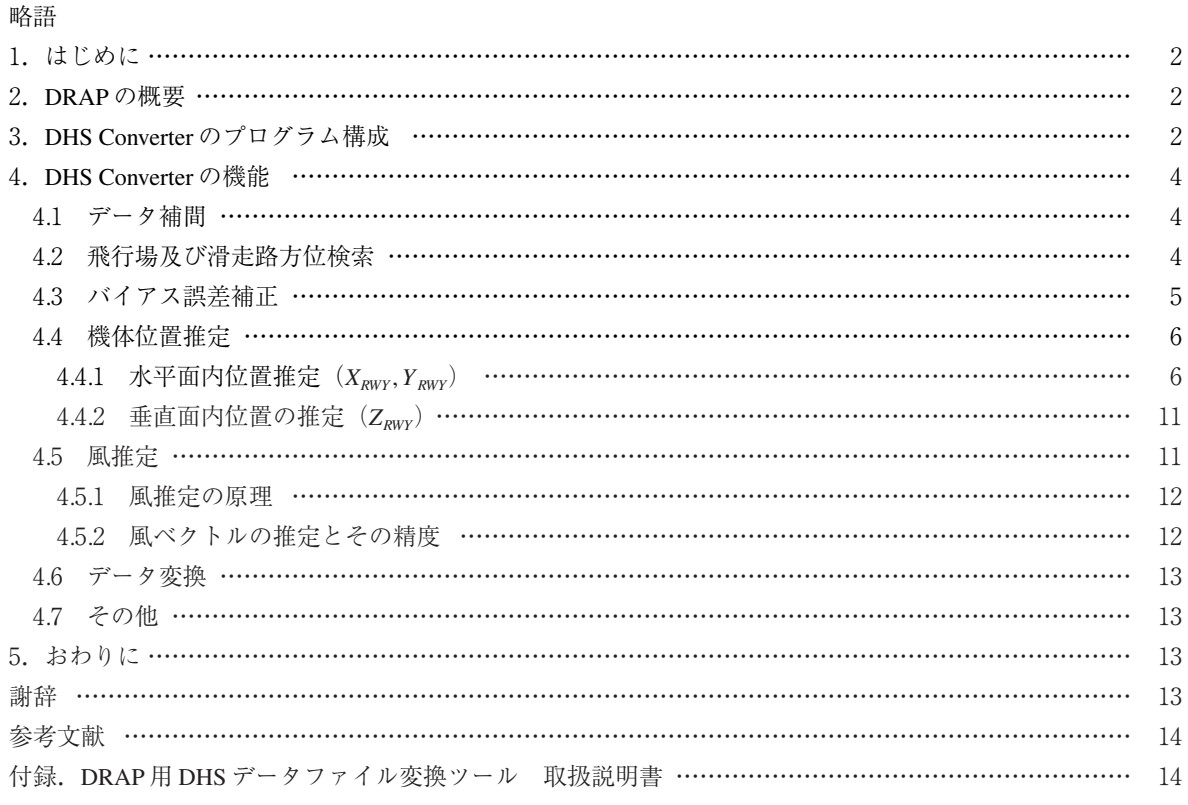

# DRAP 用飛行データ再構築ツール DHS Converter \* 岡田 典秋\* <sup>1</sup>,村岡 浩治\* <sup>1</sup>,山本 亮二\* <sup>1</sup>,一倉 洋\* <sup>2</sup>

### **Data Reconstruction Program for DRAP\***

Noriaki OKADA\*<sup>1</sup>, Koji MURAOKA\*<sup>1</sup>, Ryoji YAMAMOTO\*<sup>1</sup> and Hiroshi ICHIKURA\*2

#### **ABSTRACT**

The Japan Aerospace Exploration Agency (JAXA) and Japan Airlines International (JALI) have developed a data reconstruction program DHS (Data Handling System) Converter which generates input data for the flight data visualization program DRAP (Data Review and Analysis Program). The DHS Converter reconstructs a flight path using QAR (Quick Access Recorder) data so that DRAP can provide smooth and realistic 3 D animation. To facilitate more efficient review of pilot flight data, the DHS Converter also generates supplementary flight information such as estimated horizontal and vertical wind. This paper describes the functional architecture of the DHS Converter and validation of its reconstruction algorithms.

**Keywords:** Flight Data Reconstruction, DFOM, FOQA, Flight Data Analysis Program

#### **概 要**

宇宙航空研究開発機構(JAXA)は、株式会社日本航空インターナショナルと共同で「日常運航データ再生 ツール DRAP(Data Review and Analysis Program)」及び「DRAP 用飛行データ再構築ツール DHS Converter」 を開発した.DRAP は,大型旅客機の日常運航において記録されている飛行データを 3 次元アニメーション として再現するためのソフトウェアであり,パイロットの自己研鑽に用いることにより運航安全の向上を図 ることを目的としている.DHS Converter はテキスト形式で記録されている飛行データを DRAP が読込み可能 なファイル形式 (DHS (Data Handling System) ファイル)に変換するソフトウェアであり、機体の位置推定 や上下風の推定等の機能を併せ持つ. 本報告書では開発した DHS Converter の諸機能, アルゴリズム及び精度 検証等について記述する.

<sup>\*</sup> 2007 年 3 月 1 日 受付(Received 1 March, 2007)

<sup>\*</sup> 1 航空プログラムグループ 運航・安全技術チーム(Operation and Safety Technology Team, Aviation Program Group)

<sup>\*</sup> 2 株式会社日本航空インターナショナル(Japan Airlines International Co., Ltd.)

**略 語**

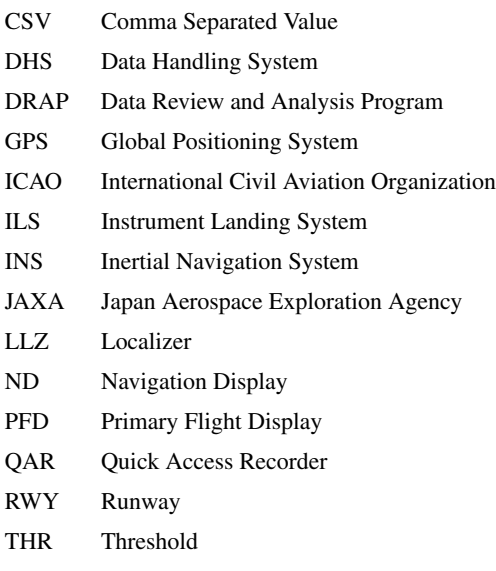

#### 1**.はじめに**

宇宙航空研究開発機構(以下 JAXA)は,運航安全の向 上を図ることを目的として,株式会社日本航空インター ナショナルと共同で,飛行データをアニメーション化す るソフトウェア「日常運航データ再生ツール DRAP」及び 「DRAP 用飛行データ再構築ツール DHS Converter」を開発 した.

DRAP (Data Review and Analysis Program)<sup>1,2,3)</sup>は中・大 型旅客機に搭載されているデータ記録装置である QAR (Quick Access Recorder)等によって記録された飛行データ をアニメーション表示することにより,データフィード バックによるパイロットの自己研鑽の効果を向上させ, 運航安全を一層強化させることを主目的としている. し たがって,このプログラムはパイロットが容易かつ速や かに飛行データをレビューできるようなシステム構成に することを基本方針として設計されている.

QAR に記録され機体から取り下ろされた飛行データは, 航空会社の地上の飛行データ解析プログラム担当部署に おいて DRAP を駆動するために必要な飛行データが抽出 され,テキストファイル(以下飛行データファイルと称 する)として保存される.この飛行データファイルの形 式が航空会社,機種により異なっている.また様々な記 録周波数が混在していることや正確な機体位置データが 記録されていない等のため,DRAP のアニメーション表示 以前にデータ補間や機体位置推定などの飛行データの再 構築が必要となる.これらの機能を全て統合し,DRAP を 開発する方法が考えられるが,上記の基本方針のように パイロットを主な対象ユーザとしたときに,煩雑なデー タ処理が必要となってしまうことや,DRAP のプログラム

構成自体が複雑になってしまうことが懸念された.

そこで全体のシステム構成をアニメーション表示用の DRAP とデータ再構築用の DHS Converter の 2 つに分離し, それぞれを別プログラムとして開発することとした.機 上で記録された QAR データは、一旦地上担当部署によっ て処理されるため,この作業の一部として DHS Converter を用いて DRAP 用の飛行データ (DHS (Data Handling System)ファイル)を作成する.この DHS ファイルがパイ ロットに手渡される.パイロットは通常のアプリケーシ ョンソフトと同様の操作,すなわち DHS ファイルをダブ ルクリックするか DRAP のファイル読込み操作のみで DRAP を用いた飛行データの自己レビューが可能となる (図 1.1).ここで,DHS ファイルとは JAXA が開発した飛 行データ記録用のバイナリ形式に基づいて作成されたフ ァイルである<sup>4</sup>).

本報告では、DHS Converter の機能、データ構築及び精 度検証等について述べる. なお、付録に DHS Converter の 取扱説明書を添付した.

本報告書は,運航に関連するため主に航空機で慣用さ れている単位系を使用し、SI単位系での値を併記する. 主な単位の SI 単位系への換算値は以下の通りである.

1 ft = 0.3048 m, 1 kt = 0.5144 m/s, 1 g = 9.80667 m/s<sup>2</sup>

#### 2**.**DRAP **の概要**

本章では日常運航データ再生ツール DRAP について, DHS Converter の説明に必要な機能概要を記述する. DRAP 本体の目的や機能等の詳細は文献 1 を参照された い.DRAP の代表的なアニメーション表示例を図 1.1 に示 す.DRAP の表示ウインドウは,コックピット視点からの 外視界を表示する外視界表示,外部から見た機体運動を 表示する機体外部表示,水平面内の航跡及び機体位置を 表示する水平面内航跡表示,コックピット計器(PFD (Primary Flight Display), ND (Navigation Display), エンジ ン・パラメータ/操縦舵面)表示,コラム・ホイール, ラダーペダル,スラスト・レバー及びスピード・ブレー キ・レバーの操作量を表示する操縦入力表示,パイロッ トが選択した飛行データをグラフ表示する飛行時歴表示 から構成される. 各ウインドウの大きさと位置の変更及 び開閉は任意に行うことができる.

#### 3**.**DHS Converter **のプログラム構成**

図 3.1 に DHS Converter の起動時初期画面及びプログラ ム構成を示す.DHS Converter は最初に計測項目定義ファ イルを,引続き飛行データファイルを読込む.飛行デー タ再構築時には,飛行場定義ファイル及び機体定義ファ

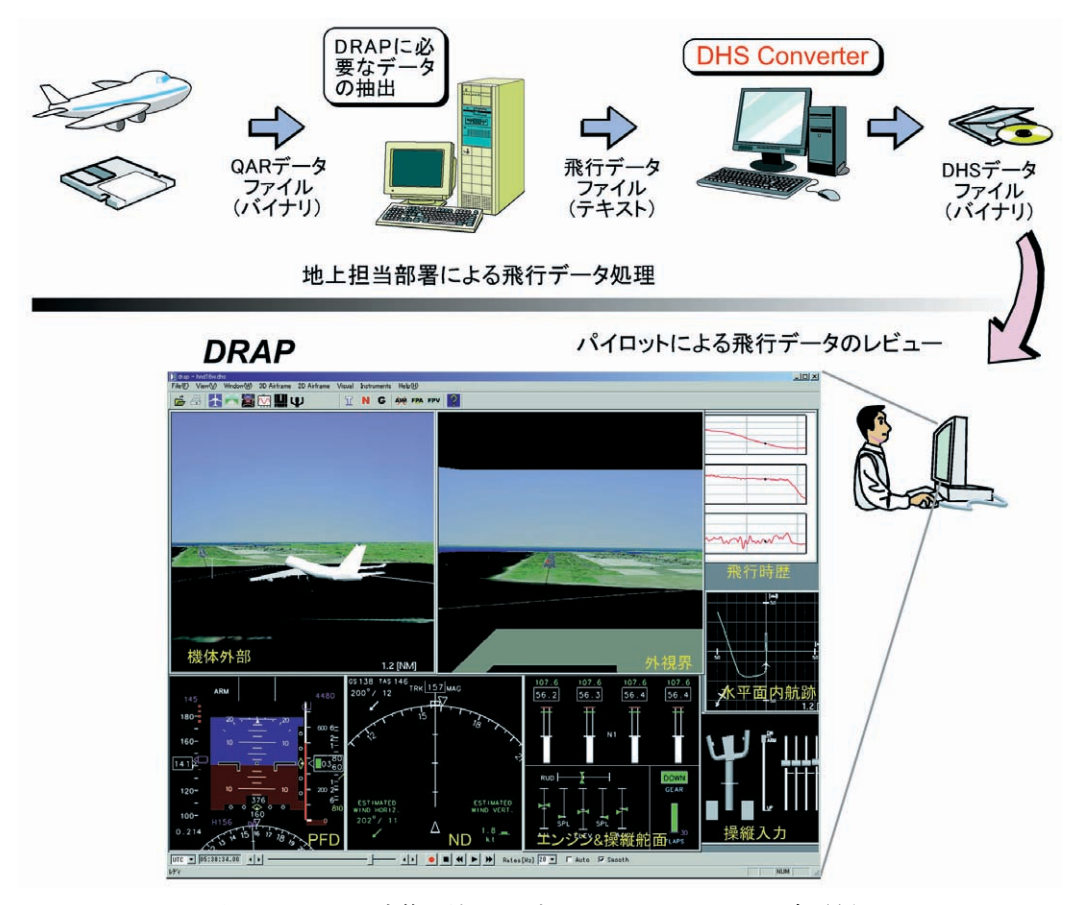

図 1.1 データ変換の流れ及び DRAP アニメーション表示例

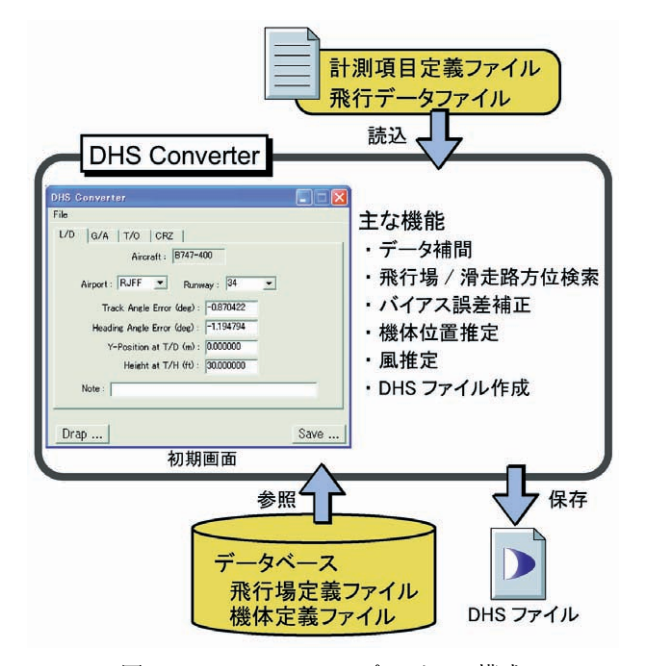

図 3.1 DHS Converter プログラム構成

イルを参照する.この二つのデータベースファイルは DRAP でも参照されるため DHS Converter 本体とは分離し た構造としている.

飛行データファイルは表形式で表されたテキストファ

イル(図3.2)であり、コメント部が先頭の数行に置かれ, データ部がそれに引き続く構成となっている.飛行デー タは横方向に計測項目,縦方向に時系列の並びであり 1 行が最大サンプリング周波数での時間刻みである.多く の場合,計測項目によりサンプリング周波数が異なって おり,最大サンプリング周波数未満の場合,データがな い個所は空白となっている. ほとんどの航空機の QARデ ータの最大サンプリング周波数は 8 Hz であり,1/4 から 8Hzのサンプリング周波数のデータが混在している. ま た,数値データだけではなく文字列データも含まれてい る. 飛行データの列方向の区切りはタブまたは CSV (カ ンマ)である.

計測項目定義ファイルは,飛行データファイルを DHS ファイルに変換するために必要な飛行データファイルに 関する情報を記述したテキストファイルであり、航空機 名称、最大サンプリング周波数、記録されている飛行デ ータの計測項目数とその並び順(計測項目名称を含む) 等からなる. QAR で記録される飛行データの内容,構成 等は基本的に機種ごとに異なるため,計測項目定義ファ イルは通常一機種に一つ用意される.

飛行データ再構築時には,飛行場及び機体特性にかか わるデータベースファイルを参照し,計算に用いている.

機体定義ファイルは機種ごとに用意され,機体標準重心 位置,コックピットのパイロット視点位置,風推定用空 力特性など機体固有のパラメータが定義されている.飛 行場定義ファイルは,日本国内全ての民間空港の滑走路 端の位置(緯度・経度),滑走路の真方位・長さ・幅、着 陸用援助施設 (ILS) の位置等が定義されている. また. 海外空港での離着陸データにも対応するため汎用飛行場 が用意されている.各種ファイルの書式詳細は付録の取 扱説明書を参照されたい.

#### 4**.**DHS Converter **の機能**

DHS Converter は飛行データファイルを DRAP が読込み 可能な DHS ファイルに変換するだけではなく,DRAP の アニメーション表示精度向上やパイロットへの付加的情 報の算出等,以下に示す種々なデータ再構築の機能を有 している.

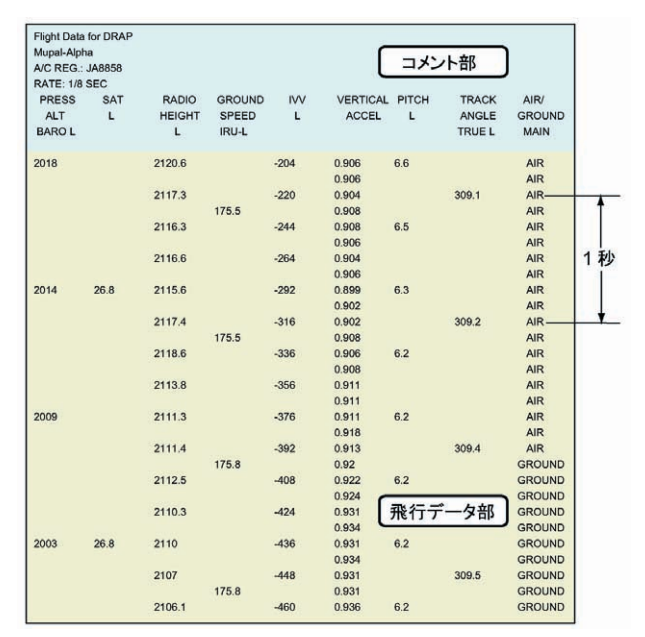

図 3.2 飛行データファイル (最大サンプリング周波数 8 Hz の例)

- ・データ補間
- ・飛行場及び滑走路方位検索
- ・バイアス誤差補正
- ・機体位置推定
- ・風推定
- ・データ変換
- ・その他

飛行場及び滑走路方位検索,バイアス誤差補正,機体 位置推定等は航空機の飛行フェーズによって手法が異な るため,飛行フェーズを着陸進入(L/D),着陸復行 (G/A),離陸(T/O),巡航(CRZ)の 4 つに分類しそれ ぞれ対応することにした.DHS Converter におけるデータ 再構築のフローチャートを図 4.1 に示す. 以下, 各機能の 概要を述べる.

#### 4.1 **データ補間**

DHS データファイルは,一種類のサンプリング周波数 で取得されたデータを対象としている.ところが,QAR データは計測項目ごとにサンプリング周波数が異なって いる. このため, DHS データファイルに変換する際, QAR データを最大サンプリング周波数にあわせて補間す る必要がある.補間方法は 0 次ホールドと直線補間の 2 種 類とし,計測項目ごとに計測項目定義ファイルで任意に 指定できるようにした.直線補間はアニメーションの動 きを滑らかにすることを目的としている.脚の接地信号 のようなディスクリート信号は直線補間を施すと意味が なくなるので,0 次ホールドを指定しなければならない. 最大サンプリング周波数未満のデータは必ずしも最初に 表れるデータがデータ開始行に,また,最後のデータが データ最終行にあるとは限らない.そのような場合は, 図 4.2 に示すように直前または直後のデータで埋めてい る.

#### 4.2 **飛行場及び滑走路方位検索**

DRAP の外視界表示等の地形及び滑走路は、地形データ ベース(国土地理院数値地図データ 250 m メッシュをも

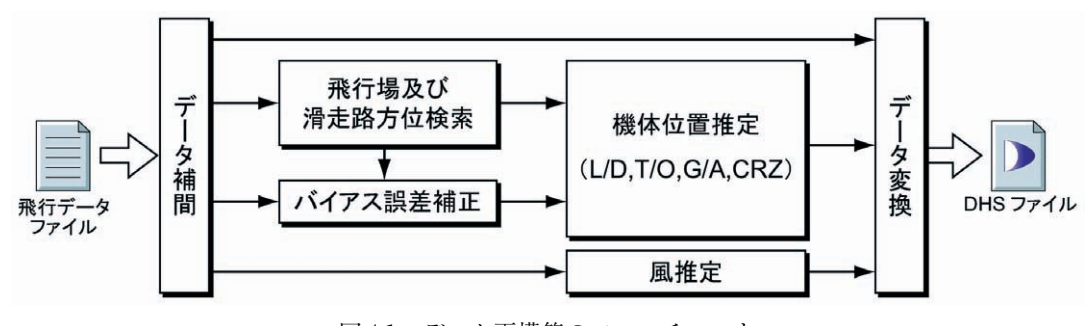

図 4.1 データ再構築のフローチャート

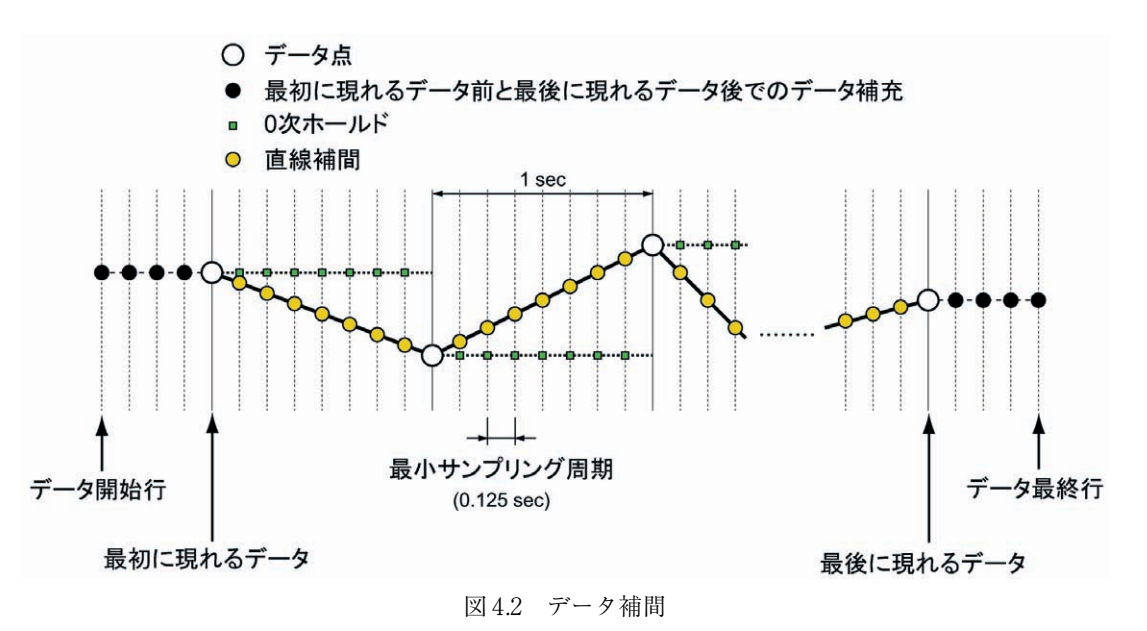

とに作成したバイナリ形式のファイル)及び飛行場デー タベースに基づいて描画される<sup>1</sup>).したがって DRAP を起 動する際に飛行場の情報が必要となるが、OARデータに は飛行場地点略号などの離着陸時の飛行場に関する直接 的な情報が必ずしも記録されているわけではない.その ため飛行データに記録された緯度経度などの情報と飛行 場データベースから飛行場及び滑走路方位を推定し, DHS ファイルのヘッダ部に記録することにした. 飛行場 及び滑走路方位の検索方法を以下に示す.

1)検索に必要な緯度経度及び方位を飛行データから抽出 する.抽出方法は以下に示すように飛行フェーズによっ て異なる.

- ・着陸進入:主脚接地時の緯度経度,接地後の 4.3 節で 述べるトラック角平均値
- ・着陸復行:ミドルマーカー通過時の緯度経度及びト ラック角,ミドルマーカー信号データがない場合は 最低気圧高度における緯度経度及びトラック角
- ・離陸:飛行データファイル先頭の緯度経度,前脚浮 揚までの離陸滑走中のトラック角の平均値

巡航は通常高度が高く遠方の水平線情報が中心となり, 地形及び滑走路表示はほとんど視認できず余り意味をな さないため,緯度経度の抽出は行わず(すなわち汎用飛 行場とし),飛行データファイル先頭のトラック角の抽出 のみを行っている.

2)上記で求められた緯度経度と飛行場データベース内の 滑走路端緯度経度を比較し,両者の緯度経度の差が 0.5 度 (約55 km, 飛行データの緯度経度の計測誤差を考慮し大 きめに設定)以内となる飛行場を検出する. もし, 検出 できなかった場合は汎用飛行場とする.

3) 飛行場が検出された場合, 該当する飛行場の滑走路真

方位角と1)で得られたトラック角を比較し、使用した滑 走路と進入または離陸滑走路方位を決定する.

上記で検出された飛行場と滑走路方位は DHS ファイル のヘッダ部に以下の書式により書き込まれる.

a)飛行場が検出された場合 飛行場の所在地を示す ICAO 4 文字地点略号と滑走路 方位を示す滑走路指示標識5)を記述する.

例: RJTT 22 (RJTT は東京国際空港の ICAO 4 文字地点 略号である. 22 は滑走路方位を示す指示標識である.)

b)飛行場が検出されない場合

汎用飛行場とし、GNRCxxx.xx と記述する. ここで xxx.xx は 1)で求められたトラック角(deg)である. 巡航及び日本国外の飛行場は全て汎用飛行場となる. 汎用飛行場は,そのデータベースの滑走路端の緯度経 度を変更することにより任意の場所(ただし,日本国 内)に置くことが可能である.現在は関東平野の平坦 部に設定してある<sup>1</sup>).

上記 1)で抽出された緯度経度の計測誤差が大きい場合, あるいは平行滑走路や横風滑走路を有する飛行場の場合, 飛行場または滑走路方位が誤って検出される可能性があ る.検出結果は DHS Converter 初期画面に表示されるので, 誤って検出された場合は,初期画面上で修正することが 可能である (付録参照).

#### 4.3 **バイアス誤差補正**

飛行データファイルに記録された真方位角とトラック 角にはバイアス誤差が含まれており,これらをそのまま アニメーションの描画や機体位置の推定に用いると,滑 走路の見え方その他に大きな違和感を与える原因となっ てしまう.このため,これらのバイアス誤差を求め補正 を行っている. 滑走路真方位角 ( $\Psi_{RWY}$ ) を真値とし, 滑 走路中心線上を直線走行していると想定される区間のト ラック角 $(\Psi_{\text{TV}})$ 及び真方位角 $(\Psi_{\text{TV}})$ の平均をそれぞれ 算出( $\overline{\Psi}_{\rm TRK},\overline{\Psi}_{\rm T}$ ) し, 滑走路真方位角との差分をバイアス 誤差 $(\Delta \Psi_{\text{TRK}} = \overline{\Psi}_{\text{TRK}} - \Psi_{\text{RWY}}, \Delta \Psi_{\text{T}} = \overline{\Psi}_{\text{T}} - \Psi_{\text{RWY}}) \geq \mathcal{L} \mathcal{L}.$ 

直線走行していると想定した区間は,通常の運航を仮 定して,着陸滑走の場合は前脚接地後 2 秒経過した時点 から対地速度  $(V_c)$  が 60 kt  $(30.9 \text{ m/s})$  に減速されるま で,離陸滑走の場合は離陸開始から前脚浮揚直前までと した.なお,着陸復行と巡航では基準となる真方位角が 一定となる区間を特定できないためバイアス誤差補正は 行っていない.

着陸滑走中のバイアス誤差算出例を図 4.3 に示す. 主脚 接地時,真方位角は滑走路方位角から約 3 度ずれている が前脚接地 2 秒後にはほぼ滑走路中心線と平行になり, 対地速度 60 kt 以下ではタクシー操作のため真方位角,ト ラック角とも滑走路中心線上から逸脱している.このこ とより,着陸滑走の場合の滑走路中心線上を直線走行し ていると想定している条件(前脚接地後 2 秒経過した時 点から対地速度が 60 kt に減速されるまで)の妥当性が確 認できる.ただし,いつもこの条件が満たされるとは限 らないこと,また図 4.3 に見られるようにデータの平均区 間が短く (この例では 11秒, サンプリング周波数 1 Hz で データ点数 12 個である)平均値が偏る可能性があるため, 初期画面において誤差量を修正できるようにした.

#### 4.4 **機体位置推定**

DRAP 表示機能のうち,機体外部表示及び外視界表示は 正確な機体の位置データを必要とする.特に滑走路が視 野に入る着陸進入時のアニメーション表示において位置 精度が大きく影響する.このため記録されている飛行デ ータから水平面内及び垂直面内の位置を推定する機能を 開発した.

QAR に記録されている水平面内の機体位置データには 慣性航法装置 (INS) や全地球測位システム (GPS) の緯 度経度がある.GPS データは DRAP 開発当初において GPS 機器を搭載している航空機の数が少なかったことか ら対象外とした. INS データはサンプリング周期が長いこ  $\zeta$  (1~4秒), 有効桁数が小さいこと,誤差が 100~ 200 m 程度あるため、不採用とした. そこで水平面内の位 置は対地速度とトラック角を用いて数値積分する方法と した.数値積分は台形法を採用した.

開発当初,上記で述べたように航空機の水平面内の位 置推定に緯度経度を使わない方針であったが,DRAP の普 及に伴いトラック角及びドリフト角が記録されていない 機体も存在することが判明した.この機体に対応するた めに,INS の緯度経度を用いた航空機の水平面内の位置を 算出する機能も追加した.

垂直面内の位置には気圧高度,電波高度があるがこれ も後述するように一長一短があり、INS から出力される慣 性昇降率を数値積分することにより求めることを基本と した.

航空機の位置を表す座標系として滑走路座標系(図 4.4) を導入した.これは原点を航空機の進入方向の滑走路端 中央位置とし、水平面上滑走路中心線方向に x 軸  $(X_{RWY})$ , 鉛直上向きに z軸  $(Z_{RWY})$ , 右手直交系を成すように y 軸  $(Y_{RWY})$ をとったものである.

以下、機体位置推定のアルゴリズムを水平面内、垂直 面内に分けて述べる.

#### $4.4.1$  水平面内位置推定  $(X_{RWY}, Y_{RWY})$

QAR データには水平面内の正確な位置データが含まれ ていないため、航空機が通過する基準となる位置 $(X_0,$ 

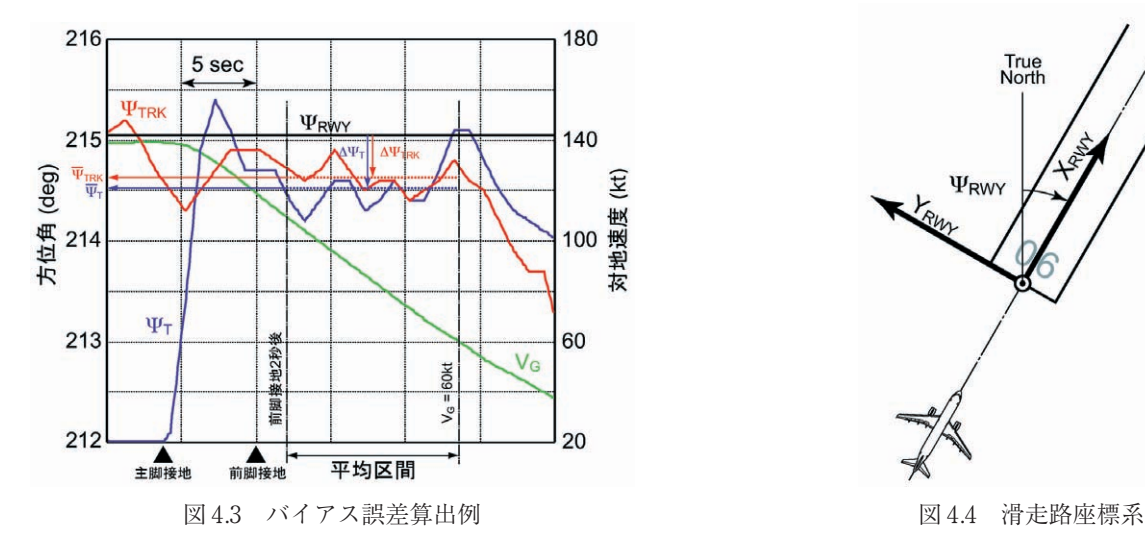

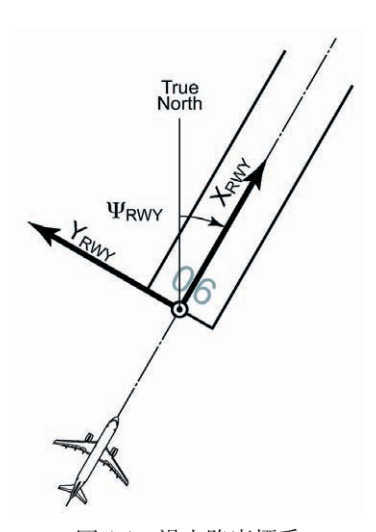

Y0)を仮定した.そのため,飛行フェーズを着陸進入, 離陸,着陸復行及び巡航に分けて,それぞれに対して機 体位置算出のアルゴリズムを構築している.

a)対地速度及びトラック角による機体位置推定

対地速度及びトラック角が記録されている場合は,下 記の方法で機体位置を推定する.

① 着陸進入(L/D)

True<br>North

 $X_{RWV}$ は, 機体が滑走路端を通過する高度を基準 $(H_{RFF})$ とし、その時点を基点  $(X_0 = X_{RWY} = 0)$ に, 対地速度  $(V_G)$ の滑走路方向成分を時間積分することにより求める(図 4.5).

$$
X_{RWY} = \int V_G \cos(\Psi_{TRK} - \Psi_{RWY}) dt + X_0 \tag{4.1}
$$

 $\Psi_{\text{RWY}}$ は航空機が着陸進入している滑走路の真方位角 (4.2) 節参照),  $\Psi_{\text{TRK}}$ はバイアス誤差補正済みのトラック角 (4.3 節参照, $\boldsymbol{\varPsi}_{\textit{TRK}}^{\text{}} = \boldsymbol{\varPsi}_{\textit{TRK}} - \Delta \boldsymbol{\varPsi}_{\textit{TRK}})$  である.時間積分は 基点 $(X_0)$ を計算開始点とし、時間をさかのぼる方向は

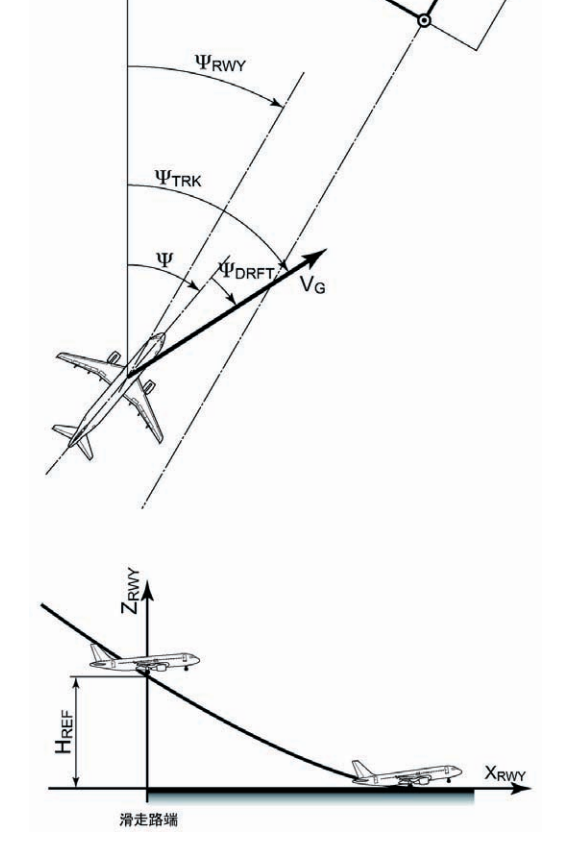

図 4.5 対地速度とトラック角による機体位置推定 (着陸進入の場合)

逆積分となる.ここで機体が滑走路端を通過する基準高 度 $(H_{\text{RFF}})$ は, 一般的な3度のグライドパスに沿って降下 している場合における滑走路端での代表的な高度である 30 ft(9.1 m)に設定されているが,飛行場,機種及び飛 行状況によって異なる場合を考慮し,初期画面で変更可 能とした.基準高度通過時の抽出には電波高度データを 用いている.

YRWYは、機体が滑走路中心線上に位置していると仮定 できる時点(前脚接地2秒後)を基点 ( $Y_0 = Y_{RWY} = 0$ )と し,対地速度の滑走路横手方向成分を時間積分すること により求める.

$$
Y_{RWY} = \int V_G \sin(\Psi_{TRK} - \Psi_{RWY}) dt + Y_0 \tag{4.2}
$$

時間積分は基点 (Yo) を計算開始点とし、時間をさかの ぼる方向は逆積分となる. 基点である  $Y_{\text{RWY}}$ の初期値 $(Y_0)$ は初期画面で変更可能である.

トラック角のバイアス誤差が水平面内の機体位置推定 結果に及ぼす影響を見るために,バイアス誤差補正の有 無による機体位置の計算例を図 4.6 に比較して示す. 図 4.6 の計算例に用いた飛行データは図 4.3 で用いたものと 同じである.トラック角のバイアス誤差補正量は,4.3 節 による方法のほかに,飛行軌跡がローカライザー信号に 合うようにバイアス誤差を調整する方法によっても求め た.バイアス誤差補正量は前者が –0.42 度,後者が –0.30 度である。ローカライザー信号に合うようにバイアス誤 差を調整した飛行軌跡が最も正しいと想定され,4.3 節に よるバイアス誤差補正量が0.1 度ほど大きい. これは、図 4.3 に見られるようにデータの平均区間が短いことによる 平均値の偏りの影響と思われる.トラック角のバイアス 誤差補正の有無で大きく異なるのは接地後の軌跡であり,

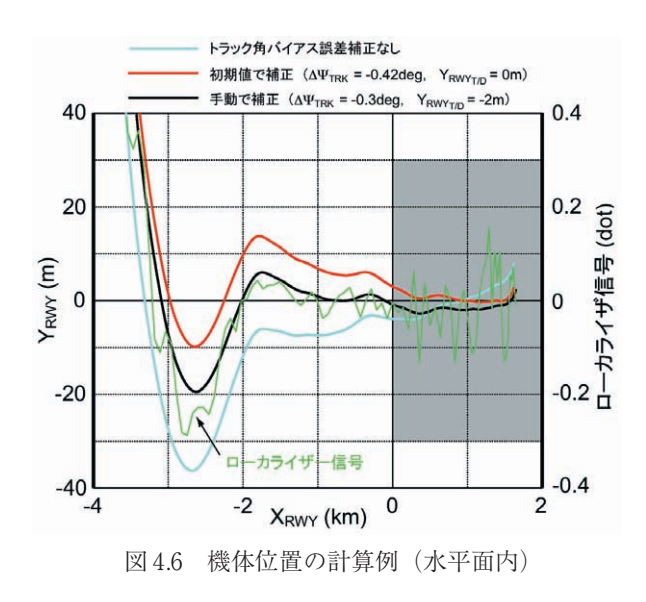

補正有りの場合はほぼ滑走路中心線上を走行しているの に対し,補正無しの場合は斜めに走行している.特に接 地後斜めに走行することは,パイロットに違和感を与え るため好ましくない. 以上のことから、トラック角のバ イアス誤差補正が必須であり,4.3 節で述べた手法でかな りの精度があることがわかる.

#### $(2)$ 離陸 $(T/O)$

離陸の水平面内位置計算法は着陸進入とほぼ同様であ る. 水平面内の位置 $(X_{\text{RWY}}, Y_{\text{RWY}})$ は, 両者とも時間積分 の計算開始点を飛行データファイルの先頭とし,それぞ れ式(4.1),式(4.2)を用いて算出する.初期値は滑走 路上の離陸滑走開始点を想定し,  $X_0 = 100$ ,  $Y_0 = 0$ に設定 しているが,初期画面において変更可能である.

#### ③ 着陸復行(G/A)

着陸復行の水平面内位置計算の初期値は,無線着陸援 助装置(ミドルマーカー及びローカライザー)からの受 信データを用いて算出することを基本とする.無線着陸 援助装置が備えられていない滑走路に着陸する場合もあ るため,これも考慮する.

(1)無線着陸援助装置からの受信データがある場合

 $X_{RWY}$ の基点  $(X_0)$ は飛行場定義ファイルに記述されて いるミドルマーカーの設置位置とする.ミドルマーカー 受信信号は図 4.7 に示されるように数秒間のパルス形状と なっているため,そのパルスの中央位置をミドルマーカ ー通過位置とした.  $X_{\text{RWY}}$ は式 (4.1) を用いて算出し, ミ ドルマーカー通過前は逆積分,通過後は順積分である.

YRWY の基点 (Yo) は上記で求められたミドルマーカー 通過時であり,ミドルマーカー通過時のローカライザー 偏差から求める.ローカライザー指示器の記録データの 単位は dot であるため実角度に変換しなければならない. ローカライザー指示器のフルスケール(2 dot)は滑走路 進入端で 350 ft (106.68 m) となるように調整されている ため<sup>5)</sup>, (tan<sup>-1</sup>(106.68/x<sub>LLZ</sub>)) $Δγ$ <sub>LLZ</sub>/2 により実角度 (deg) に変換する. ここで x112 は滑走路進入端からローカライ ザー送信装置までの距離,∆γLLZ はローカライザー偏差で ある. ミドルマーカー位置での Δγμz を用い Y<sub>RWY</sub> の基点 Y<sub>0</sub> は以下のように求められる.

$$
Y_0 = y_{LLZ} - (x_{LLZ} - x_{MM})\tan(\Delta\gamma_{OFS} - \Delta\gamma_{LLZ})
$$
(4.3)

ここで, yLLZはローカライザー送信装置の滑走路中心線か らの距離, Δγors はローカライザー送信装置のオフセット 量, xmgは滑走路進入端からミドルマーカーまでの距離で あり、何れも飛行場定義ファイルに記述されている。こ の値を初期値とし、式 (4.2) から  $Y_{RWY}$ が求められる. (2)無線着陸援助装置からの受信信号がない場合

上記の計算法は,無線着陸援助装置からの受信データ が存在し,かつ無線援助装置の位置情報が含まれている 飛行場定義ファイルが特定できた場合にのみ有効である. どちらか一方あるいは両方が欠ける場合上記の手法は使 えない.その場合は以下の方法で計算を行う.

・無線着陸援助装置のデータはないが,飛行場定義ファ イルが特定できた場合

水平面内の位置 $(X_{RWY}, Y_{RWY})$ は, 両者とも時間積分の 計算開始点を飛行データファイルの先頭とし,それぞれ 式 (4.1), 式 (4.2) を用いて算出する. 初期値はデータ ファイル先頭の緯度経度を滑走座標系での位置に変換し た値とする.

・飛行場定義ファイルが特定できない場合 後述の「巡航」の手法を用いる.

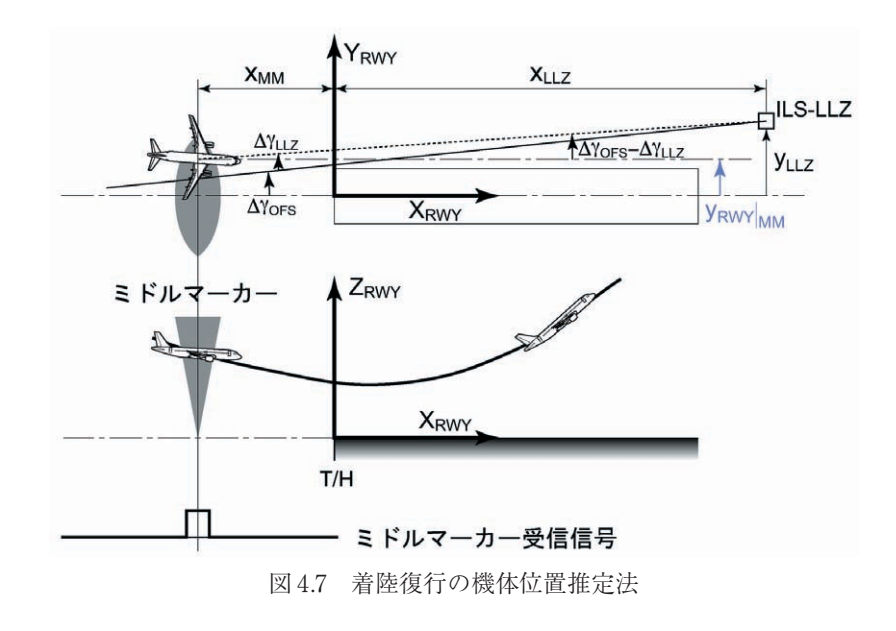

上記で述べた何れの方法にしても,着陸復行の位置計 算は不確か(特に無線着陸援助装置からの受信信号がな い場合)である.そのためユーザによる位置調整を可能 としている.

#### ④ 巡航(CRZ)

巡航時のアニメーション外視界表示は,遠方の水平線 情報が中心となり,地表の地形はさほど重要ではない. このため, 汎用飛行場上空に描画することにした. 水平 面内の位置 $(X_{\text{RWY}}, Y_{\text{RWY}})$ は, 両者とも時間積分の計算開 始点を飛行データファイルの先頭に,初期値を 0 とし, それぞれ式(4.1),式(4.2)を用いて算出する.

#### b)緯度経度等による機体位置推定

緯度経度を用いた水平面内の機体位置推定は,

・緯度経度のみ

・緯度経度とローカライザー偏差

の飛行データによる2種類の方法を作成した. 緯度経度 には経過時間とともに増加する誤差が含まれること、記 録されているデータの分解能が低いこと及びサンプリン グ周期が長いことによる精度不足等の様々な問題がある. 緯度経度のみによる機体位置推定は,DRAP の利用頻度が 多い着陸進入及び離陸の両飛行フェーズを優先して開発 した.着陸復行及び巡航は現在未対応であるが,今後ユ ーザの要望等を考慮しながら対応していく予定である.

① 着陸進入(L/D)

INS から得られる機体位置(緯度経度)には経過時間と ともに増加する誤差が含まれるが,DRAP で再現する飛行 時間は数分と短く,その範囲内ではバイアス誤差が一定 であると見なし,滑走路端通過時の機体に記録されてい

る緯度経度と滑走路端の緯度経度の差分をとりバイアス 誤差を求める.機体が滑走路端を通過する時刻は,滑走 路端を通過する基準高度 (図 4.6,  $H_{REF}$ ) を設定すること により算出する.図 4.8 に進入着陸時の緯度経度による飛 行軌跡の一例を示す.滑走路端を電波高度 30 ft(9.1 m) で通過すると仮定すると,その誤差は約 286 m(経度約 0.0017 deg,緯度約 0.0022 deg)である.

緯度経度データから上記の方法で得られた誤差成分を 差引いた後,滑走路座標  $(X_{RWY}, Y_{RWY})$  に変換する. ロー カライザー偏差データが利用できる場合は、YRWY の精度 向上が期待できるため式 (4.3) と同様の下式から  $Y_{RWY}$ を 求めた.

$$
Y_{RWY} = y_{LLZ} - (x_{LLZ} - X_{RWY})\tan(\Delta\gamma_{OFS} - \Delta\gamma_{LOC})
$$
 (4.4)

図 4.9 に誤差補正を施した緯度経度から求めた飛行軌跡 をローカライザー偏差と緯度経度より求めた軌跡と比較 して示す. 緯度経度はサンプリング周期 4 秒, 小数点以 下4桁 (1分を1NM (=1842 m) とすると距離の分解能は 約 19 m) で、ローカライザー偏差はサンプリング周期 1 秒,小数点以下 1 桁で記録されている.大局的には両者 とも問題なさそうであるが,滑走路近傍を拡大すると緯 度経度のみから得られる YRWY はローカライザー偏差から 得られる軌跡に比べ,緯度経度の低分解能による影響と 思われる大きな振動と同時に細かい振動成分が見られる. また,ローカライザー偏差から算出される軌跡はローカ ライザー偏差の低分解能による影響で角張っている. DRAP の機体外部表示の Chase Mode では,カメラの方向 を飛行方向に向けるためにトラック角を用いるが,トラ ック角データがない場合,飛行軌跡を近似微分すること により推定している.そのため飛行軌跡は滑らかな曲線

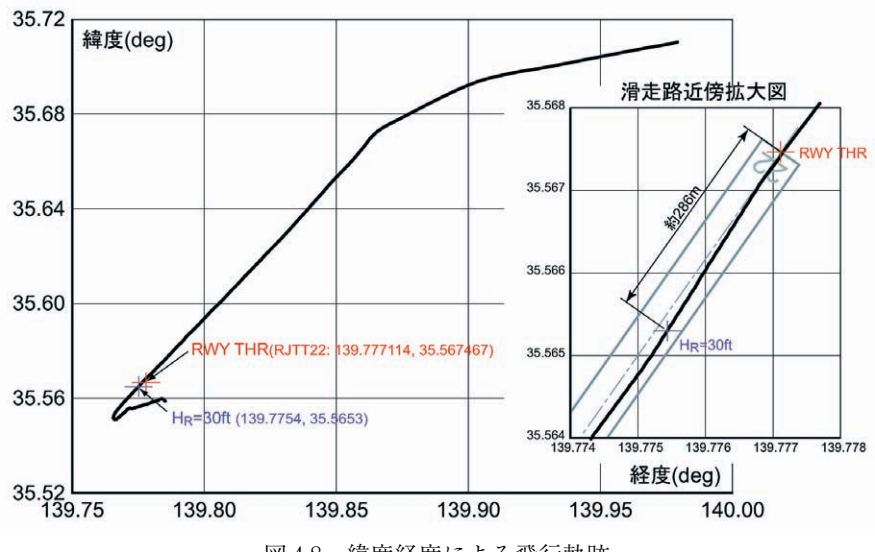

図 4.8 緯度経度による飛行軌跡

でなければならず、フィルタリング処理(移動平均)を 施すことにした.

図 4.9 の計算結果にフィルタリング処理を施した結果を 図 4.10 に示す. ローカライザー偏差から得られる飛行軌 跡の方が真値に近いと思われるが,滑走路が視野に入る 滑走路手前数キロメートルから滑走路進入端付近まで両 者の差は10m以内に納まっており、緯度経度のみから得 られる飛行軌跡でも DRAP の目的から十分利用可能と判 断した.ただし、飛行軌跡と機体運動(特に旋回時)に 食い違いが生じる可能性があるため注意が必要である.

緯度経度だけから機体位置を推定する場合,接地時及 び接地以後の地上走行中に滑走路中心線上から大きくず れるとパイロットに違和感を与えることになる.そのた め、接地点で  $Y_{RWY} = 0$  (または初期画面での設定値)にな

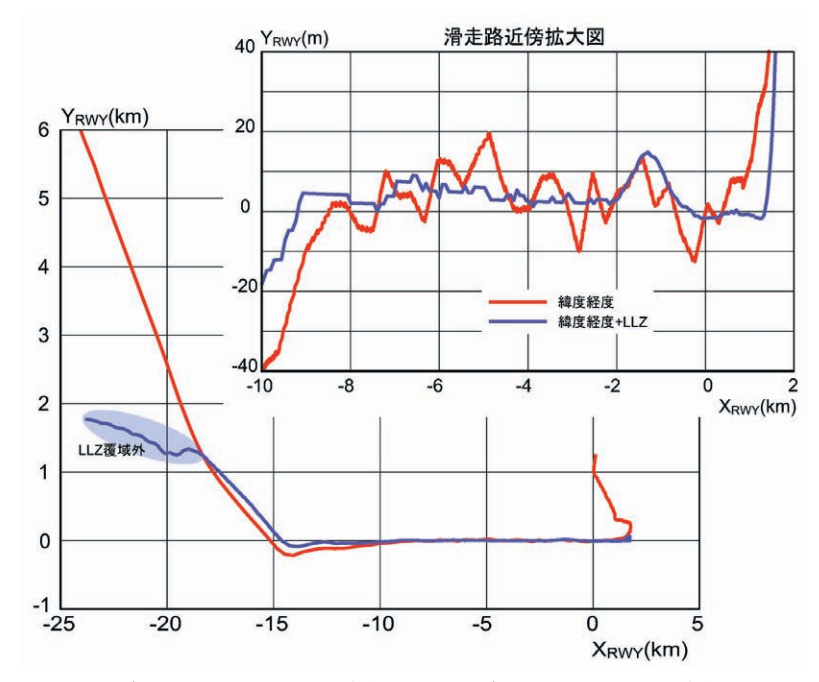

図 4.9 緯度経度のみによる手法及び経度緯度 +LLZ による手法の比較 (図 4.8 に対応,フィルタリング処理なし)

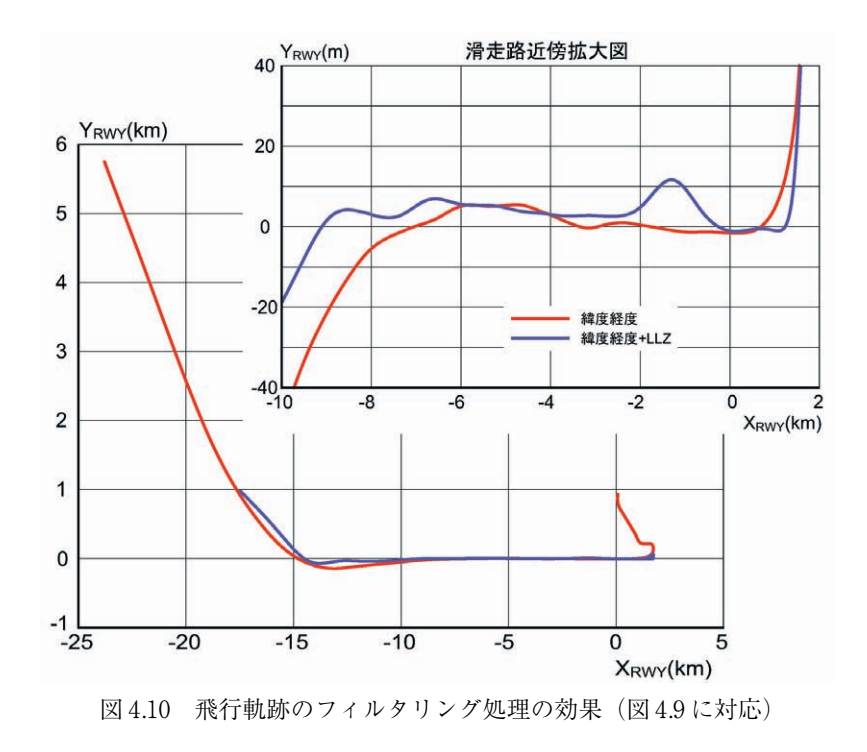

るように  $Y_{RWY}$  を平行移動し, かつ地上走行中は真方位角 をトラック角とみなし式  $(4.2)$  より  $Y_{RWY}$ を算出する.

ローカライザー偏差を用いる場合,図 4.9 に見られるよ うにローカライザーの覆域を外れると YRWY の計算が異常 となる.そこでローカライザーより機体位置を推定する 場合は 2.5 dot 以上及び –2.5 dot 以下を覆域外として削除 し,推定データから除外している.ローカライザー偏差 より求めた位置と緯度経度から求めた位置を接続するこ とを試みたが,連結部において推定されるトラック角が 不連続となるためこの処置を採ることにした.ローカラ イザーの覆域外を含めた飛行領域を対象に位置推定をし たい場合は,緯度経度のみからの位置計算を選択する必 要がある.

#### ② 離陸(T/O)

基本的な方法は着陸進入の場合と同じである。飛行デ ータファイルの先頭行の位置(緯度経度)が離陸滑走路 端であるとして,緯度経度誤差を求める以外は進入着陸 と同じである.地上滑走中も着陸進入と同様に真方位角 をトラック角とみなし式 (4.2) より  $Y_{\text{RWY}}$ を算出する. 主 脚が滑走路を離れるところで緯度経度より求めた YRWY が 式 (4.2) より得られる  $Y_{RWY}$ に一致するように平行移動す る.

#### 4.4.2 垂直面内位置の推定 (ZRWY)

垂直面内位置 ZRWY は、全飛行フェーズとも慣性昇降率 (R/Ci )を積分することにより求めることを基本とする.

$$
Z_{RWY} = \int R/C_i \, dt + Z_0 \tag{4.5}
$$

以下,初期値等の設定方法を飛行フェーズ毎に説明す る.

① 着陸進入(L/D):主脚接地以前は,時間積分の計算開 始点を主脚接地時 (初期値は $Z_0 = 0$ ) とし, 時間をさかの  $\forall$  ぼる逆積分より求める. 主脚接地後の地上滑走中は  $Z_{RWY} =$ 0 とする.

② 離陸(T/O):主脚浮揚以降は,時間積分の計算開始点 は主脚浮揚時(初期値は c)とし順積分より求める. 飛行 データファイル先頭から主脚浮揚時までの離陸滑走中は  $Z_{RWY} = 0 \geq \pm 3$ .

③ 着陸復行(G/A):ミドルマーカー通過時を時間積分の 計算開始点とし,その時の気圧高度に飛行場定義ファイ ルにある飛行場標高を加えた高度を初期値 Zo とする. 開 発当初、グライドスロープのデータを用いて ZRWY の初期 値を求めることを試みたが,着陸復行後の上昇時にグラ イドスロープの覆域外に入りグライドパスデータが有効 でない場合があることが判明したため,気圧高度を採用 した.

④ 巡航(CRZ):初期値 Z<sup>0</sup> をデータファイル先頭の気圧 高度とし飛行データファイルの先頭から時間積分を行う.

垂直面内位置は上記方法のほかに気圧高度 $(H_{p})$ また は電波高度(Hp)の飛行データを直接用いることも考え られる.着陸進入を例にとり,図 4.11 にそれらを比較し て示す.電波高度は地形の影響を受けること,気圧高度 は地面近傍で地面効果の影響を受けることから望ましく ない. 昇降率(サンプリング周波数 4 Hz)の積分による 高度は,約50 ft 以下では電波高度とほぼ一致し,約 100 ft 以上では気圧高度との差分(空港の標高に相当する) がほぼ一定であることから,鉛直方向の位置データとし て採用した.

以上で述べたように機体位置推定は手動操作による調 整が必要になる場合がある.そこで DHS ファイルを保存 する前に,DRAP を起動し計算結果を直ちに確認できるよ うに Drap ボタンを初期画面 (図 3.1) に設けた.

#### 4.5 **風推定**

現在,航空機の ND (Navigation Display) 上に表示され ている風情報(風向・風速)は,横滑り角がゼロという 仮定の下に推定されている.そのため,横風着陸時など の横滑り角が無視できない場合は,推定精度が劣化する. また,上下風の推定は行われていない.離着陸時におい

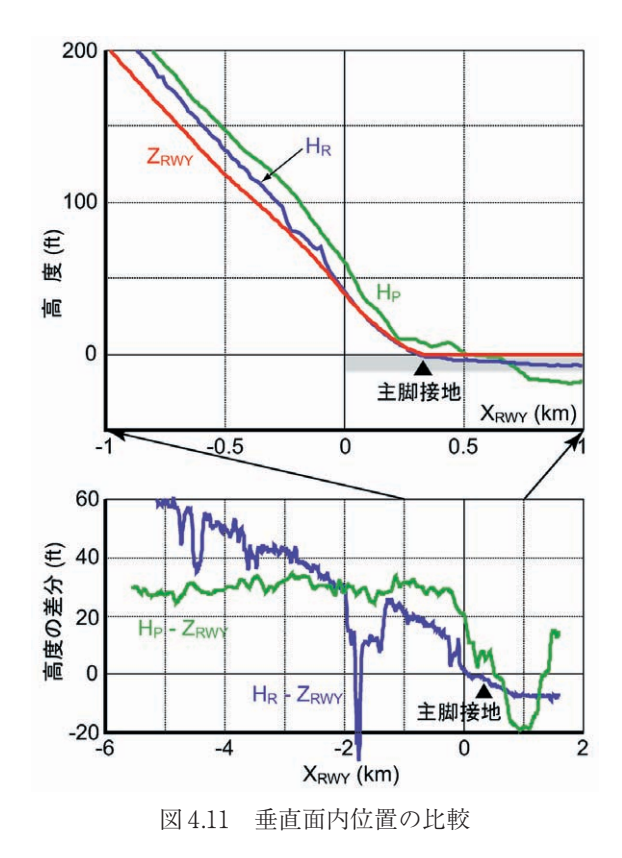

て風情報は運航安全に係わる重要な要素であるため,よ り正確な風を推定し DRAP の計器上に表示することでパ イロットの自己研鑽の一助とすることを目的としている.

風推定は文献6の方法を採用した. 以下, 風推定法の 概要を記述するが、詳細は文献6を参照されたい.

#### 4.5.1 **風推定の原理**

飛行中の航空機に作用する風のベクトルは、図 4.12 に 示すように対地速度ベクトル (V) と真対気速度ベクトル (Va)の差として求めることができる.したがって,飛行 データから風を推定するには,対地速度ベクトルと真対 気速度ベクトルの両者を飛行データから求める必要があ る.

最近のジェット旅客機では、対地速度ベクトルは INS の出力から得られるが,真対気速度ベクトルはその大き さがピトー管によって測定されるのみである。このため, ND(Navigation Display)などに表示される風向と風速は, 横滑り角がゼロという仮定のもとに推定されている. 巡 航時には,横滑り角が小さいためこの風ベクトル表示は 有効であるが,横風着陸時などの横滑り角の大きさが無 視できない場合には,推定精度が低下する.また,上下 風に関しては,迎え角を精度良く測ることが難しいため, 推定していないのが現状である.精度良く風を推定する には、真対気速度の迎え角、構滑り角を精度良く求める ことが重要となる.

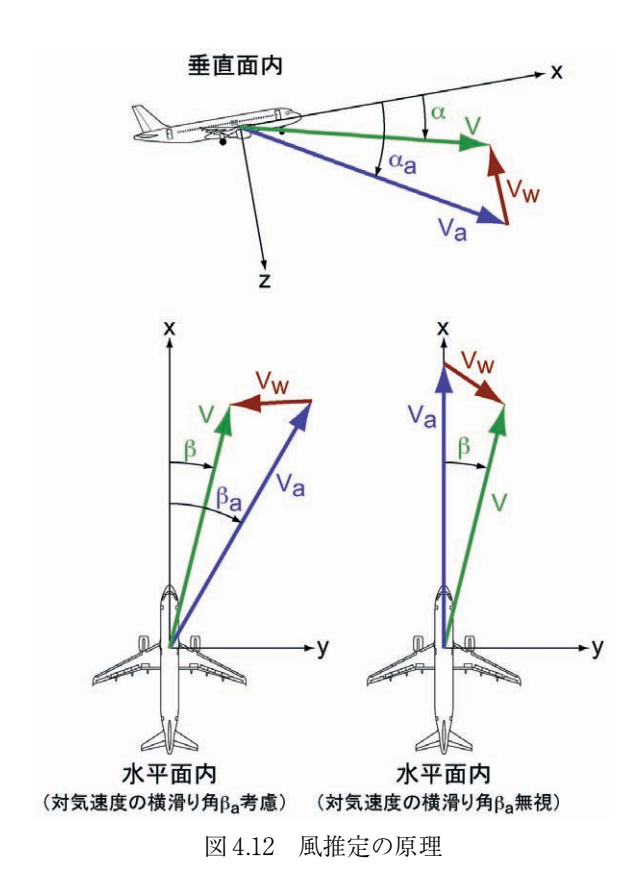

対地速度ベクトルは,INS から出力されている慣性速度 と姿勢角のデータから,対地速度の大きさ V と対地速度 の迎え角 <sup>α</sup> と横滑り角 β が求められる.

真対気速度の迎え角  $\alpha_a$ , 横滑り角  $\beta_a$ は以下のように推 定する.

a) 迎え角  $\alpha$ <sub>α</sub>の推定

機体の加速度計は,機体に作用する空気力を測ってい る. また,機体の z 軸方向 (上下方向)の空気力 Z は揚 力が主である. このことより、揚力係数 $C_L$ は

$$
C_L = \frac{Z_a}{q_t S} = \frac{W a_z}{g q_t S} \tag{4.6}
$$

と近似できる. ここで, W は機体重量,  $a<sub>z</sub>$ は  $z$  軸方向の 加速度, g は重力加速度,  $q_i$ は動圧, S は主翼面積である.

真対気速度の迎え角はゼロ揚力係数 $C_{L0}$ (迎え角がゼロ の時の揚力係数)と揚力傾斜 $C_{L\alpha}$ を用いて

$$
\alpha_a = \frac{C_L - C_{L0}}{C_{L\alpha}}\tag{4.7}
$$

と推定できる.

b) 横滑り角 $β$ <sub>a</sub>の推定

横力 Y<sub>a</sub> を横滑り角 β<sub>a</sub> に比例する項とラダーの操舵量 δ<sub>r</sub> に比例する項に近似して

$$
Y_a = q_t S C_{y\beta} \beta_a + q_t S C_{y\delta r} \delta_r \tag{4.8}
$$

 $\xi$ する. これより真対気速度の横滑り角 $\beta_a$ は

$$
\beta_a = \frac{W a_y}{g q_r S C_{y\beta}} - \frac{C_{y\delta r}}{C_{y\beta}} \delta_r
$$
\n(4.9)

と推定できる.ただし、上式第2項 $C_{\text{y}\delta\text{r}}/C_{\text{y}\beta}$ の値は通常 0.01 以下と小さいため、 $C_{\text{v}\delta r}$ のデータがない場合は無視し ても影響は少ない.

風推定に必要な機体緒言に関するパラメータ (S 等) 及 び機体空力特性に関するパラメータ $(C_{L0}, A_{La}, C_{y\beta}, C_{y\delta r}$  等) は機体定義ファイルに定数として記述されていなければ ならない (付録7章参照).

#### 4.5.2 **風ベクトルの推定とその精度**

4.5.1 で推定した対地、対気速度ベクトルの差をとって, 風ベクトルを推定する.上下風も含めた 3 軸成分の推定 が可能である.図 4-13 に風推定結果の比較を示す.赤線 は本節で述べた βa を考慮して求められた風ベクトル, 黒 線はβaを無視して得られた風ベクトル (QAR に記録され ているデータ)である.風向風速は横滑り角が増加して いるところで両者にずれが生じ,横滑り角を無視する一 般的な方法では風速を小さく評価していることが分かる. この手法による風推定の精度は,文献 6 によると最大風

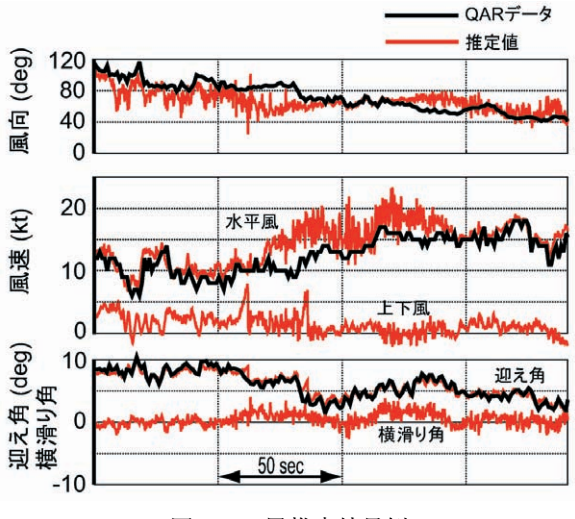

図 4.13 風推定結果例

速 60 ft/s (18.3 m/s) に対して, 0.5 ft/s (0.15 m/s) 以下 の誤差である.ただし,4.5.1 で用いた近似は空力的に定 常な状態で成り立つものであり,また,飛行データのサ ンプリング周波数が最大で数 Hz 程度であることを考える と,機体が激しく運動した場合は(縦の短周期運動など), 風推定の精度が落ちることに注意が必要である.

#### 4.6 **データ変換**

上記で述べた様々な処理を実行した後,飛行データと 処理結果を併せて DHS 形式として保存する.DHS 形式と は先頭に約 15 KB のヘッダ部とそれに飛行データ部が続 くバイナリファイルである (図 4.14)<sup>4)</sup>. 飛行データ以外 に DRAP でのアニメーション描画に必要な情報として, 航空機名称,最大サンプリング周波数,飛行フェーズの 種別,飛行場の ICAO 4 文字地点略号と滑走路番号等がヘ ッダ部に記録される.

#### 4.7 **その他**

DRAP の対応機種が増えるにしたがい,当初予想してい なかった機体位置計算や計器表示に必要な飛行データが 欠落している機種が現れ,その都度飛行データ推定機能 を作成した.その他,文字列データの任意の数値への置 換え機能や飛行データの符号反転機能等も開発した. 詳 細は付録の6章を参照されたい.

#### 5**.おわりに**

日常運航データ再生ツール DRAP の開発は 1999 年に開 始され,2005 年 1 月には我が国で運航される大型旅客機 のほぼ全ての機種(ボーイングB737, B747, B747-400, B 767, B 777, MD-90 及びエアバス A 300-600,

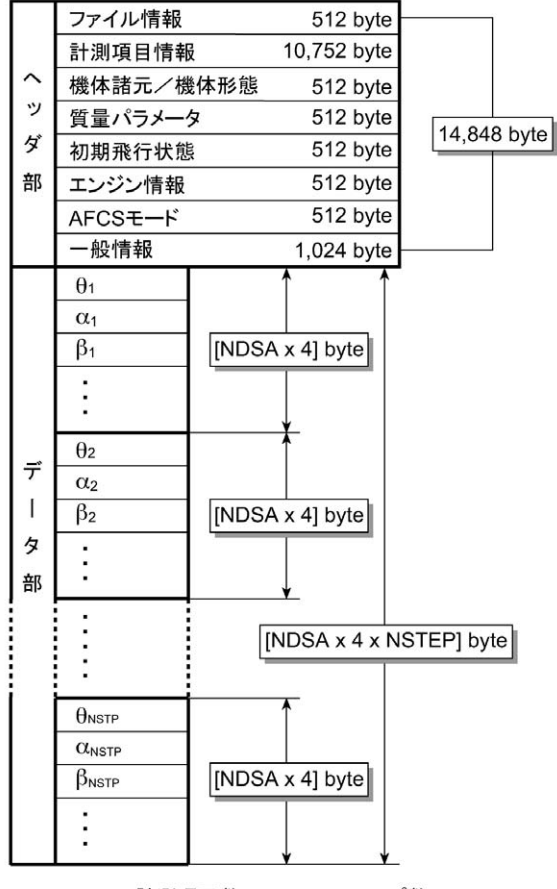

NDSA:計測項目数, NSTEP:ステップ数 図 4.14 DHS データファイル構成

A 320/A 321)が整備され、国内運航会社による運用が行 われている.DHS Converter の開発は DRAP と並行して行 われ,開発当初は B 747-400 の飛行データに基づいて基本 的な変換アルゴリズムを構築した.その後の機種拡張に 伴い,当初想定していなかった機体位置推定や計器表示 に必要な飛行データが欠如している機種が現れ,その度 に飛行データ等の推定機能を追加した.DHS Converter の プログラム本体をなるべく機種に依存しないようにする ために,位置計算手法や飛行データ推定の有無等,機種 特有な部分を極力計測項目定義ファイルのなかでパラメ ータ指定できる構成とした.その結果,今後 B 787 のよう な新機種が導入されても,それに対応した計測項目定義 ファイルのみを作成すれば DHS ファイルを作成すること が可能となっている.

#### **謝 辞**

風推定の機能開発にあたり,文献 6 の共著者でもある JAXA 飛行システム技術開発センターの又吉直樹氏には多 大なご助言とご協力を頂いた.ここに記して謝意を表す.

#### **参考文献**

- 1)村岡浩治,岡田典秋,山本亮二,一倉 洋;日常運 航データ再生ツール DRAP,宇宙航空研究開発機構研 究開発報告 JAXA-RR-05-011 (2005/12)
- 2)村岡浩治,岡田典秋,山本亮二,一倉 洋;日常運 航データ再生ツール DRAP, 第38回飛行機シンポジ ウム講演集(2005)
- 3)村岡浩治,岡田典秋;日常運航データ再生ツール DRAP, 画像ラボ2月号, pp. 23-26 (2003)
- 4) 岡田典秋, 穂積弘毅;飛行実験データ処理システム (DHS),宇宙航空研究開発機構研究開発資料 JAXA-RM-03-002 (2004)
- 5)AIM-j ( Aeronautical Information Manual Japan);社団 法人 日本航空機操縦士協会
- 6)木滝泰隆,又吉直樹,鈴木真二,上村常治;飛行中 の航空機に作用する風の推定,日本航空宇宙学会誌, 第 45 卷, 第 524 号, pp. 540–542 (1997)

**付 録**

DRAP **用** DHS **データファイル変換ツール 取扱説明書**

## DHS Converter Ver.1.5

## User's Manual

DRAP 用 DHS データファイル変換ツール

取扱説明書

2007.3 宇宙航空研究開発機構 Japan Aerospace Exploration Agency

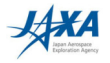

#### 目 次

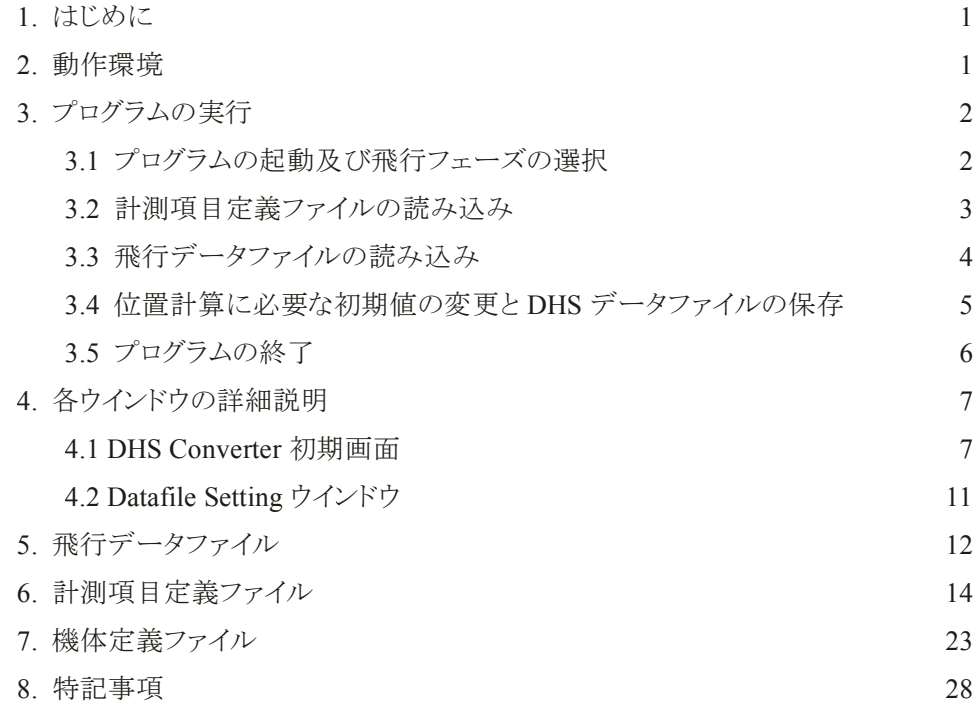

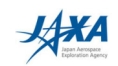

#### 1. はじめに

DRAP が読み込み可能な飛行データファイルは、宇宙航空研究開発機構が開発した飛行データファ イル・フォーマットに基づいて作成された DHS(Data Handling System)データファイルである。 したがっ て、航空機に搭載された OAR (Ouick Access Recorder)等から得られた飛行データファイルを DHS デー タファイルに変換する必要があり, そのためのソフトウエアが DHS Converter(下図参照)である。

DHS Converter を用いてデータファイル変換を行うためには,以下の 4 つのテキスト・ファイルが必要 である。

- ① 飛行データファイル(QAR から DRAP に必要な飛行データを抽出したファイル)
- ② 計測項目定義ファイル(飛行データファイルの計測項目並び等を定義したファイル)
- 3 機体定義ファイル(機体固有の特性を定義したファイル)

④ 飛行場定義ファイル(滑走路の位置,諸元等を定義したファイル)

また、変換する際に DHS Converter に組み込まれたデータ解析機能によって航空機の位置データの再 構築と風推定等も併せて行われる。なお飛行場定義ファイルについては、本報告書の参考文献1の付 録Bを参照されたい。

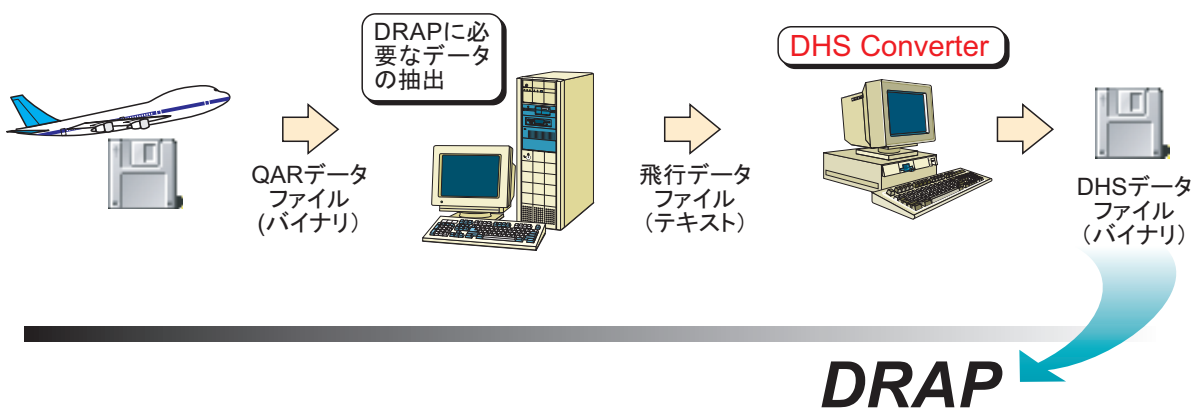

2. 動作環境(機種·OS)

Windows XP Windows NT 4.0 以上 Windows 2000

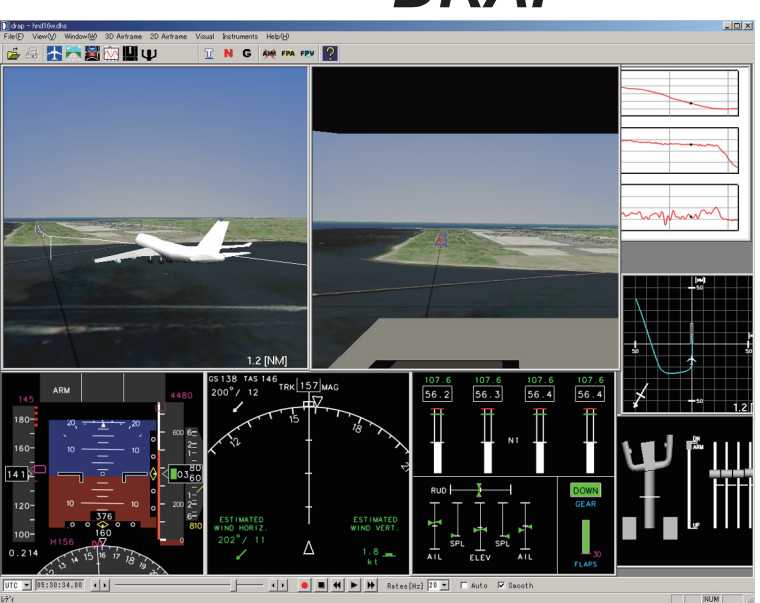

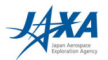

#### 3. プログラムの実行

プログラムを起動して DHS データファイルを作成するまでの手順は,

- (1) プログラムの起動及び飛行フェーズの選択
- (2) 計測項目定義ファイルの読み込み
- (3) 飛行データファイルの読み込み
- (4) 位置計算に必要な初期値の変更(必要時)
- (5) DHS データファイルの保存
- (6) プログラムの終了

となる。以下,この流れに沿って,使用法の概略を記述する。なお,実行中に表れる各ウインドウの機能 詳細については第4章、また DHS Converter が参照する各種テキスト・ファイル詳細については第5章 ~第7章に述べられる。

本文中に表れるマウスのクリック及びダブルクリックは、特に注記がなければマウスの左ボタンを意味す  $\lesssim_{\circ}$ 

#### 3.1 プログラムの起動及び飛行フェーズの選択

DHS Converter のショートカットまたはアイコンをダブルクリックし、DHS Converter を起動する。画面に は、DHS Converter 初期画面が表示される。初期画面上端にある飛行フェーズ選択タブ(L/D:着陸進入, G/A:着陸復行, T/O:離陸, CRZ:巡航)から所望の飛行フェーズを選択する。

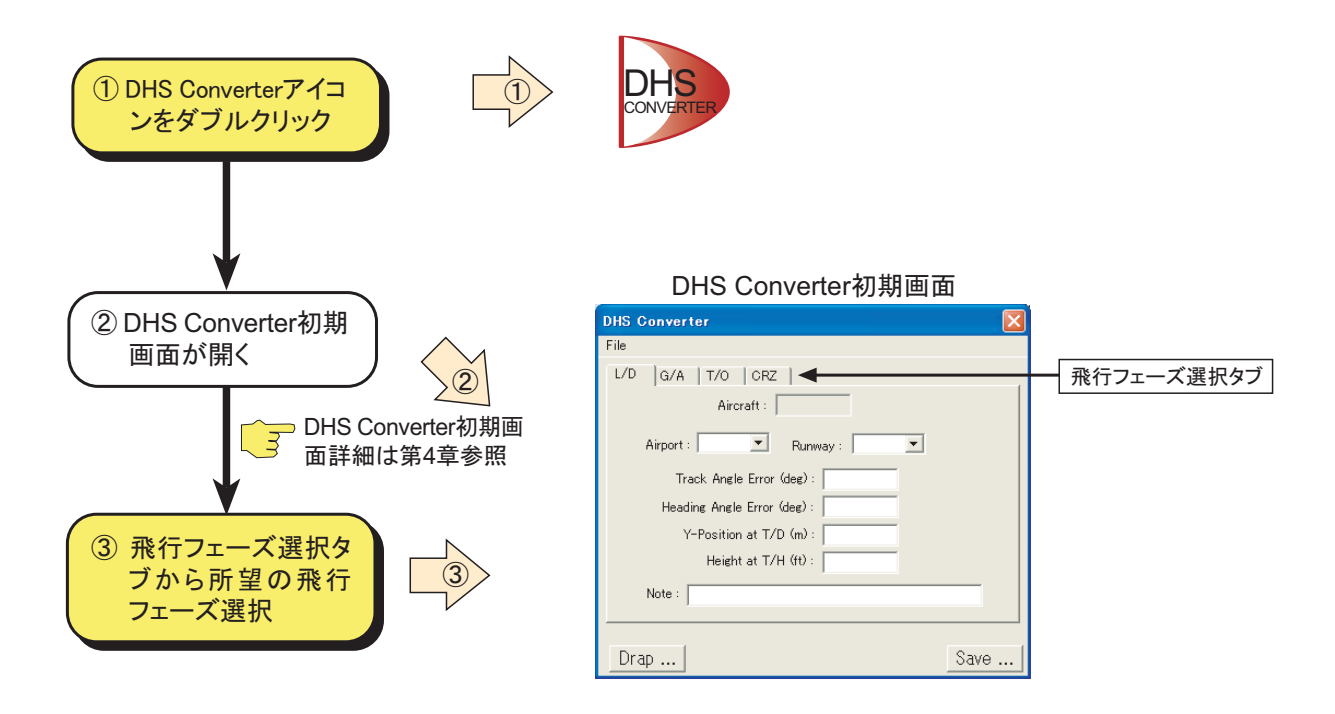

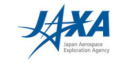

### 3.2 計測項目定義ファイルの読み込み

DHS Converter 初期画面の[File]プルダウン・メニューから[Open...]を選択し, 所望の計測項目定義 ファイルを選択する。

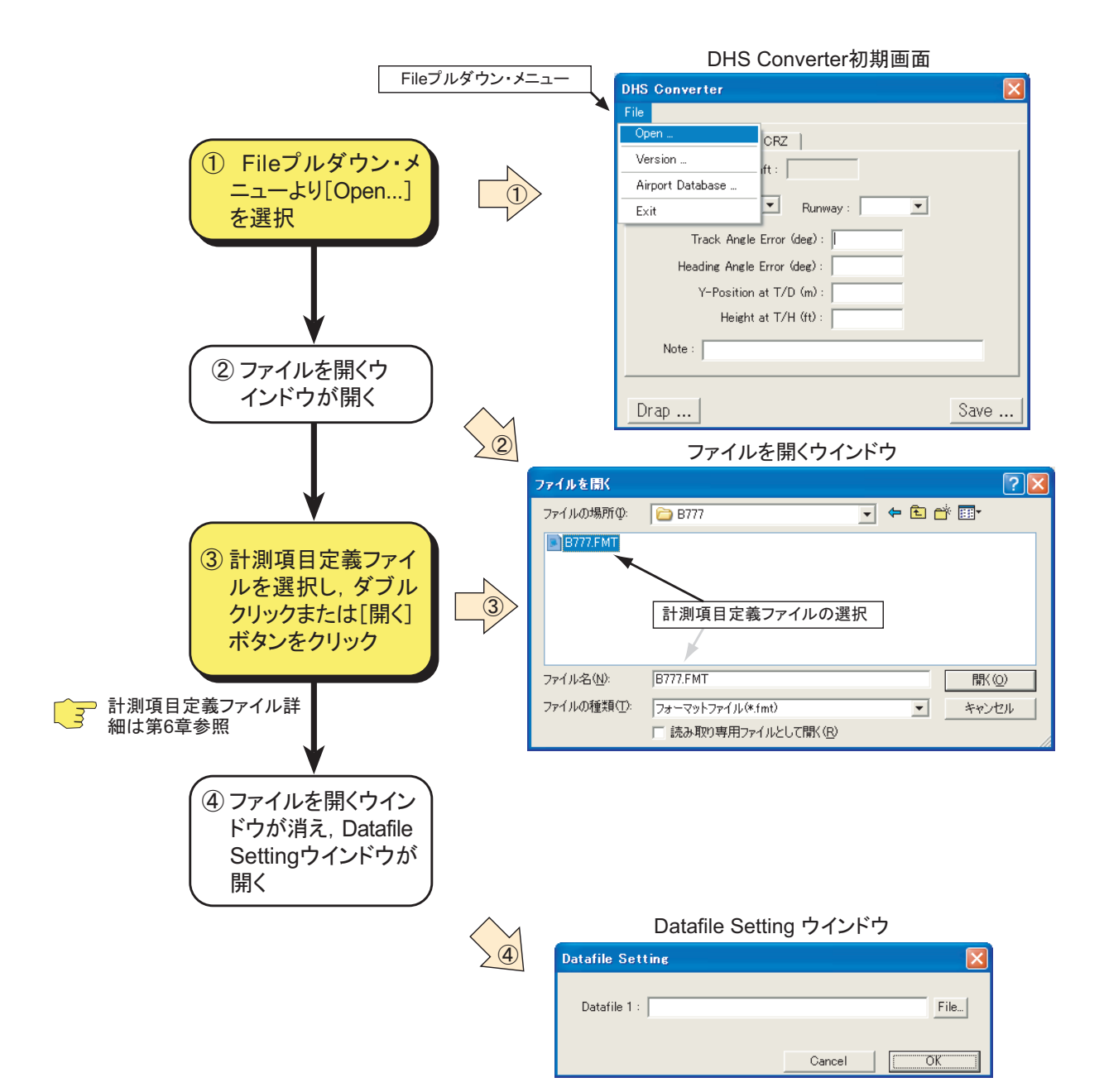

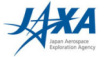

## 3.3 飛行データファイルの読み込み

Datafile Setting ウインドウの[File...]ボタンをクリックし, 所望の飛行データファイルを選択する。

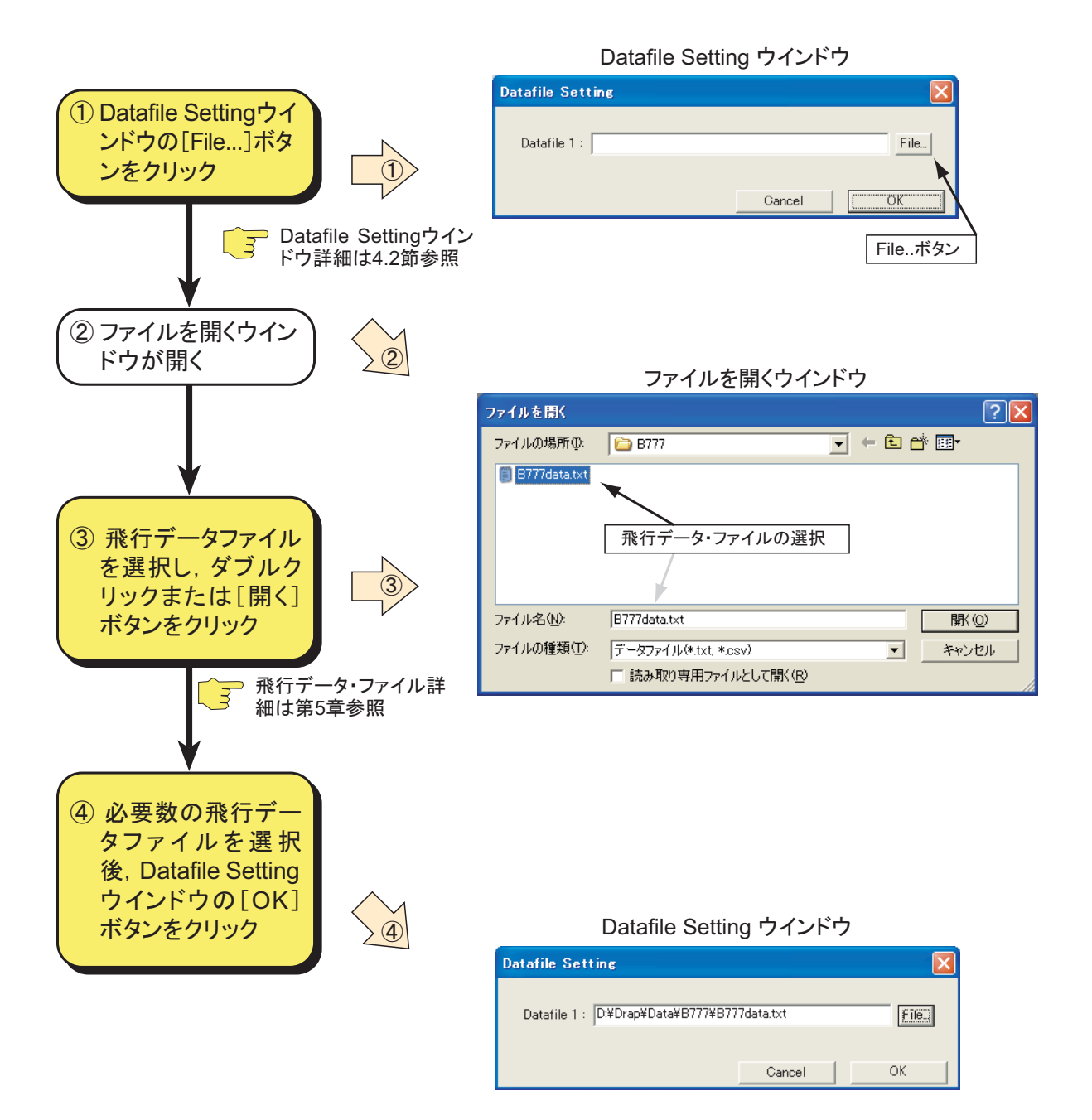

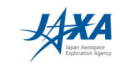

#### 3.4 位置計算に必要な初期値の変更とDHS データファイルの保存

Datafile Setting ウインドウの[OK]ボタンをクリックすると,飛行データから飛行場及び滑走路方位の探 索,位置計算に必要な初期値等の算出が行われ,その結果が DHS Converter 初期画面に表示される。 [Drap ...]ボタンをクリックすると Drap が起動され,計算結果を直ちに確認することができる。必要ならば 初期値等を変更する。[Save ...]ボタンをクリックすると「名前を付けて保存」ウインドウが現れるので. DHS データファイル名を入力し, [保存]ボタンをクリックすると位置計算等が行われ, DHS データファイル が作成される。

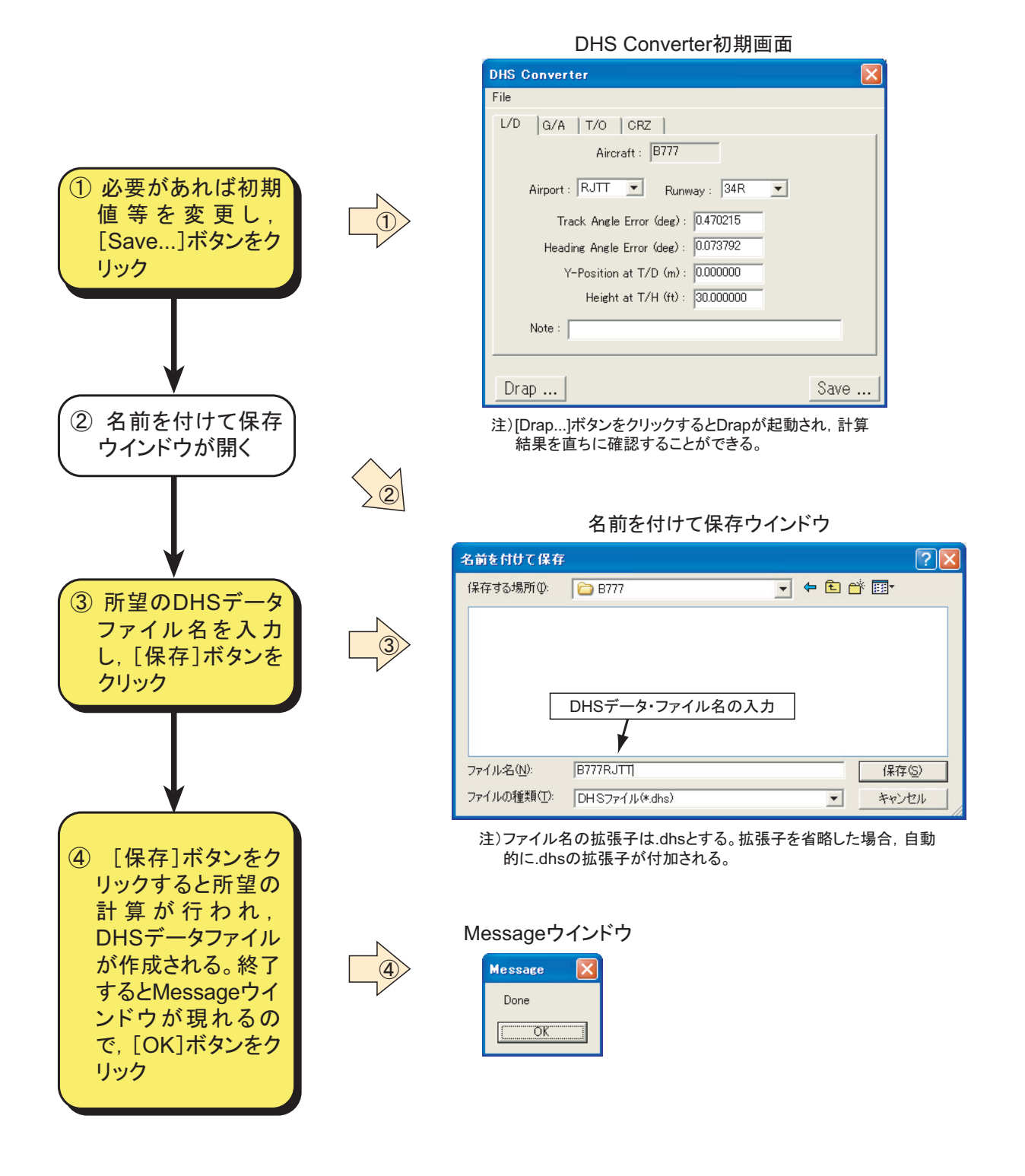

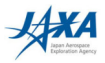

## 3.5 プログラムの終了

DHS Converter 初期画面の[File]プルダウン・メニューの[Exit]を選択するか, 右上の[閉じる]ボタンを クリックすることにより, プログラムを終了する。終了せずに引き続き DHS Converter を使用する場合は, 3.1 節の「③ 飛行フェーズの選択」から実施する。

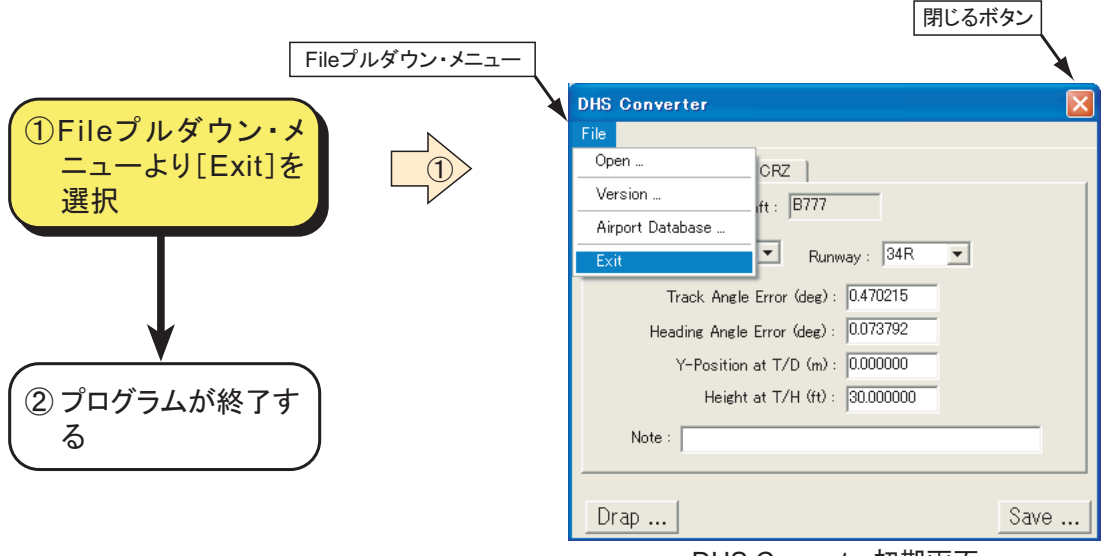

DHS Converter初期画面

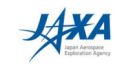

#### 4. 各ウインドウの機能詳細

本章では DHS Converter 実行中に表れる DHS Converter 特有な主なウインドウの機能詳細について 説明する。

#### 4.1 DHS Converter 初期画面

DHS Converter 起動時に表示されるウインドウであり、計測項目定義ファイルの読み込み、飛行フェー ズの選択,初期値の表示/修正,DHSデータファイルの保存等を行う。

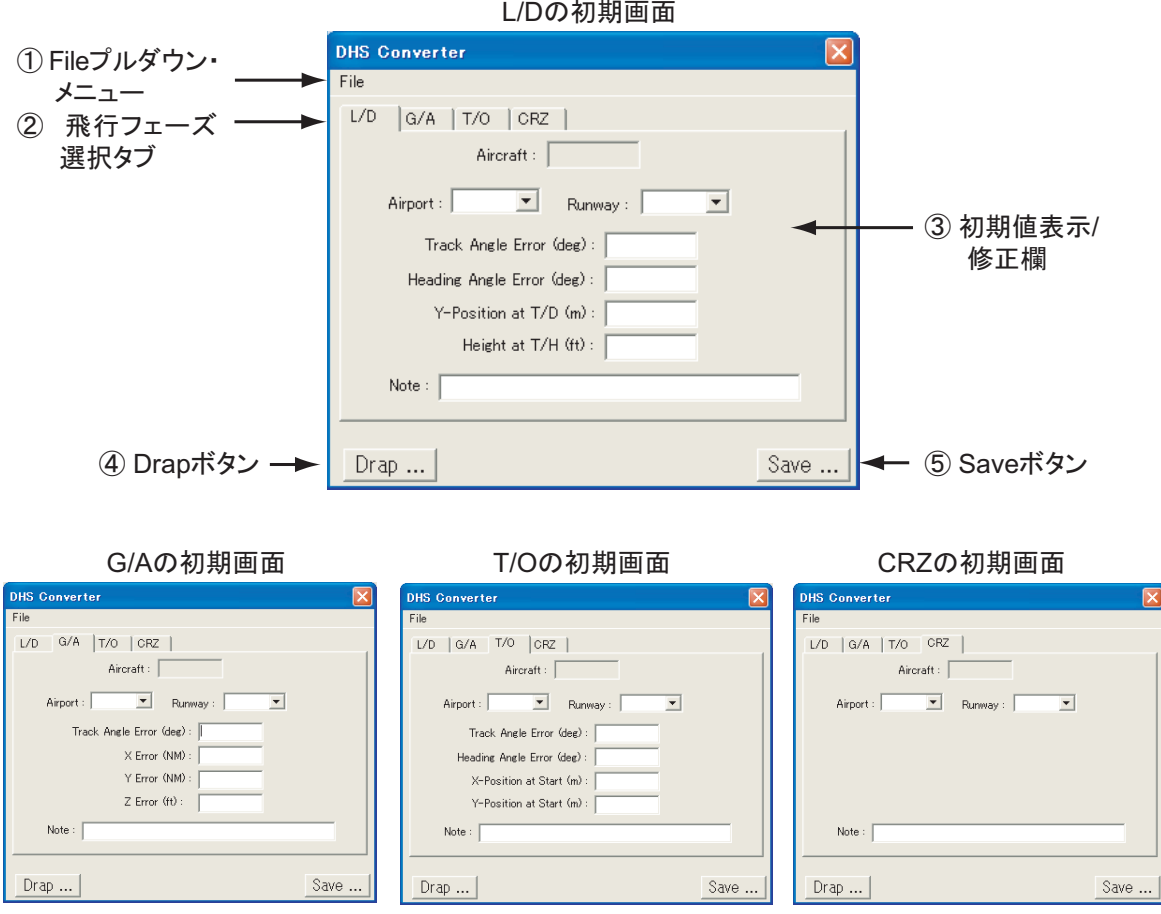

### 1 File プルダウン・メニュー

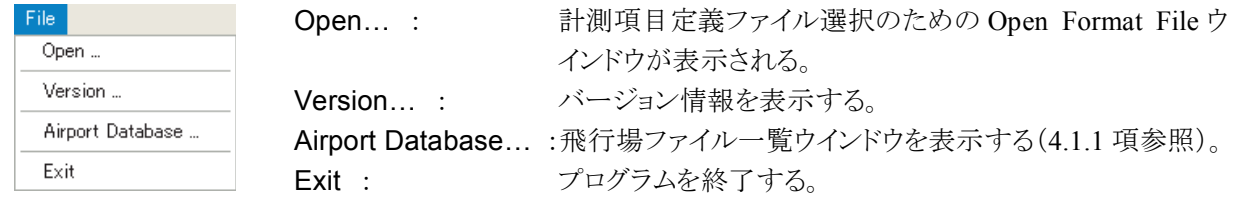

② 飛行フェーズ選択タブ

飛行フェーズによって位置計算手法が異なるために, DHS Converter 起動後最初に下記に示された 飛行フェーズ選択タブをクリックし選択しなければならない。選択後,初期値表示/修正欄の切換が行わ

**JAXA** 

れる。

L/D …… 着陸進入 G/A …… 着陸復行 **T/O ……** 離陸 CRZ …… 上記以外の飛行フェーズ(巡航等)

③ 初期値表示/修正欄

飛行場/滑走路, 位置計算に必要な初期値等を表示する。表示は飛行データファイル読込後有効と なる。修正したい場合は,該当する欄(白い部分)をクリックし,所望の数値をキーインする。Airport 及び Runway 欄の修正法は 4.1.2 項を参照されたい。

■ L/D $($ 着陸進入)

Aircraft:機種名(修正不可)

Airport:飛行場名称(ICAO4 文字地点略号, 該当飛行場定義ファイルがない場合は GNRC) Runway: 滑走路番号(該当飛行場定義ファイルがない場合は下記トラック角平均値)

Track Angle Error (deg):前輪接地 2 秒後~対地速度 60kt のトラック角平均値と滑走路真方位角との 差分

Heading Angle Error (deg):前輪接地2秒後~対地速度 60kt の真方位角平均値と滑走路真方位角と の差分

Y-Position at T/D (m):前脚接地 2 秒後での滑走路中心線からの位置(初期値:0m) Height at T/H (ft): 滑走路端通過時の主脚車輪下端高度 (初期値: 30ft) Note: DHS データファイルのヘッダ部に書き込みたい注記の記入欄

■  $G/A$ (着陸復行)

Aircraft :機種名 (修正不可)

Airport:飛行場名称(ICAO4 文字地点略号, 該当飛行場定義ファイルがない場合は GNRC) Runway: 滑走路番号(該当飛行場定義ファイルがない場合は最低高度のトラック角) Track Angle Error (deg):トラック角の補正量(初期値:0deg) X Error (NM): 滑走路座標系での X 方向の補正量(初期値: 0NM) Y Error (NM): 滑走路座標系での Y 方向の補正量(初期値: 0NM) Z Error (ft): 滑走路座標系での Z 方向の補正量(初期値: 0ft) Note: DHS データファイルのヘッダ部に書き込みたい注記の記入欄

■ T/O $(\mathbb{N}\mathbb{R})$ 

Aircraft: 機種名 (修正不可)

Airport:飛行場名称(ICAO4 文字地点略号, 該当飛行場定義ファイルがない場合は GNRC) Runway: 滑走路番号(該当飛行場定義ファイルがない場合は下記トラック角平均値) Track Angle Error (deg):離陸開始点~前脚浮揚のトラック角平均値と滑走路真方位角との差分 Heading Angle Error (deg):離陸開始点~前脚浮揚の真方位角平均値と滑走路真方位角との差分 X-Position at Start (m):離陸開始点での滑走路端からの位置(初期値:100m) Y-Position at Start (m):離陸開始点での滑走路中心線からの位置(初期値:0m)

Note: DHS データファイルのヘッダ部に書き込みたい注記の記入欄

■  $CRZ(\mathcal{H}\mathcal{M})$ .

Aircraft :機種名(修正不可) Airport:飛行場名称(ICAO4 文字地点略号, 通常は GNRC) Runway: 滑走路番号(通常は空白) Note: DHS データファイルのヘッダ部に書き込みたい注記の記入欄

(4) Drap ボタン

このボタンをクリックすると,Drap が起動され,計算結果を直ちに確認することができる。

5 Save ボタン

このボタンをクリックすると, Save DHS file ウインドウが表示され, DHS データファイルを保存することが できる。

#### 4.1.1 Airport Database (飛行場ファイル閲覧)

Fileプルダウン・メニューの Airport Database…を選択すると,下図の飛行場ファイル閲覧ウインドウが表 示される。左の飛行場ファイル一覧から所望の飛行場を選択すると,右欄に滑走路端の緯度経度,真方 位等が表示される。

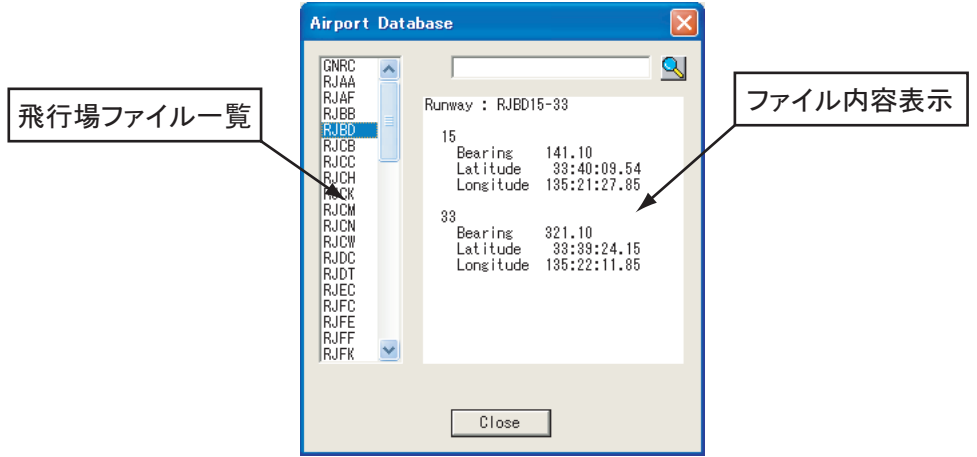

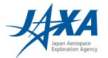

### 4.1.2 Airport または Runway の修正

Airportまたは Runway の修正は各欄の右にあるドロップダウン矢印(▼)をクリックすると現れるポップア ップメニューから所望の飛行場名称または滑走路番号を選択する。

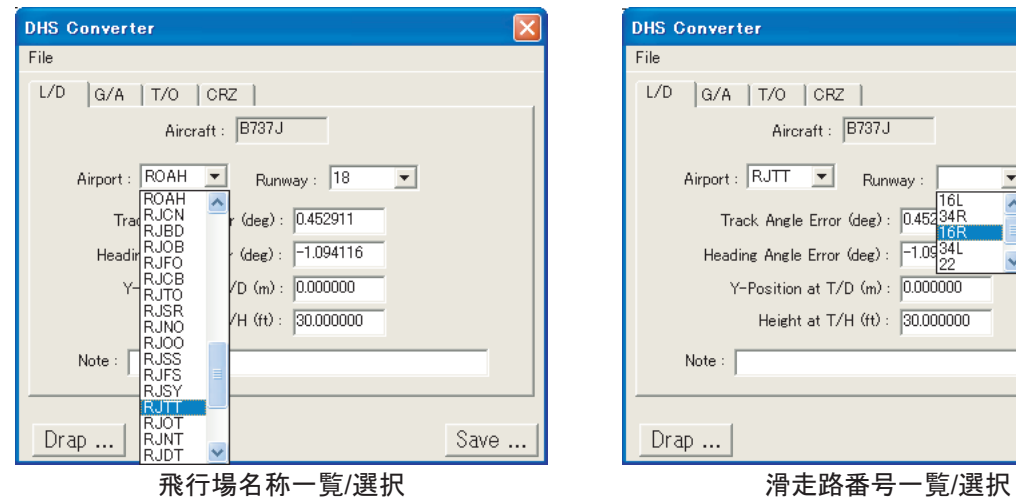

飛行場名称一覧/選択

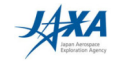

Save ...

#### 4.2 Datafile Setting ウインドウ

飛行データファイルを設定するためのウインドウである。計測項目定義ファイルで指定された数の飛行 データファイルを設定し、[OK]ボタンをクリックする。

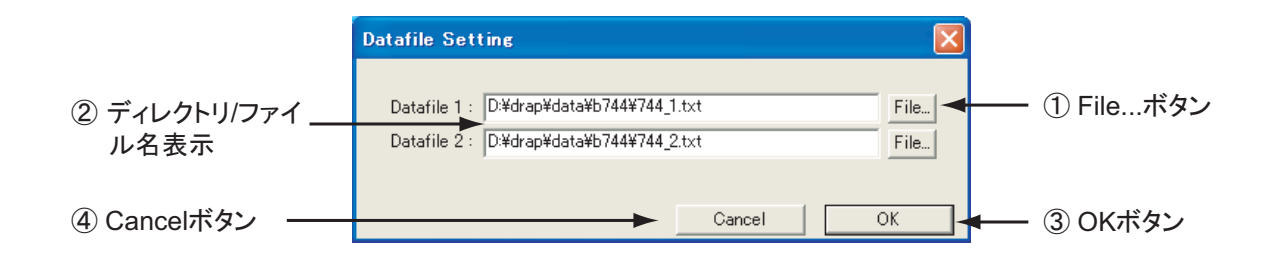

1 File... ボタン

File...ボタンをクリックすると「ファイルを開く」ウインドウが表示され、飛行データファイルを選択するこ とができる。File…ボタンは計測項目定義ファイルで指定された飛行データファイルの数だけ表示される ので、上から順次選択して行く。

② ディレクトリ/ファイル名表示

「ファイルを開く」ウインドウによって選択された飛行データファイル名が表示される。表示は、ドライ ブ:ディレクトリ¥.....¥ファイル名である。

3 OK ボタン

全ての飛行データファイルの設定が完了したら, OK ボタンをクリックする。OK ボタンをクリックすると 飛行場/滑走路探索,位置計算に必要な初期値算出等が行われ,処理が終了するとDatafile Setting ウ インドウが消滅すると同時に DHS Converter 初期画面の表示が更新される。

4 Cancel ボタン

飛行データファイルの設定を中止する。 Cancel ボタンをクリックすると Datafile Setting ウインドウは消滅 する。

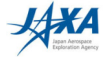

### 5. 飛行データファイル

DHS Converter が対象とする飛行データファイルは, 以下の書式に従ったテキスト・ファイルでなけれ ばならない。

- 任意行数のコメント部をテキスト・ファイルの最初に置くことができ、飛行データはコメント部に 引き続き記述される。
- 飛行データは、列方向に計測項目、行方向に時系列の並びである。
- 行方向の時系列の並びは、1 行が最大サンプリング周波数における 1 サイクル分である。最 大サンプリング周波数未満のデータの場合、データがない個所は半角空白文字(文字数は任 意)でなければならない。
- 飛行データの列方向の区切りはタブまたは CSV(カンマ)でなければならない。
- 飛行データは数値データまたは文字データからなる。文字データの場合は二重引用符("") で括られた文字列も許容される。また,数値データのなかに無効データを意味する文字デー タが含まれていても良い。その場合,特に計測定義ファイルによる指定がなければ数値ゼロに 変換される。

飛行データファイルの一例を図5.1に示す。10行のコメント部が最初に置かれ、その後の11行目から 飛行データが並べられている。この例では, 最大サンプリング周波数が 8Hz であり, 8Hz, 4Hz, 1Hz, 0.25Hz の飛行データが混在している。図中の一点鎖線は実際に DHS データファイルに変換される開 始行を表している。すなわち、時刻データが最初に現れるまでのデータは無視される。この目的は、 DHS データファイルの時刻と飛行データファイルの時刻を一致させるためである。

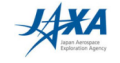

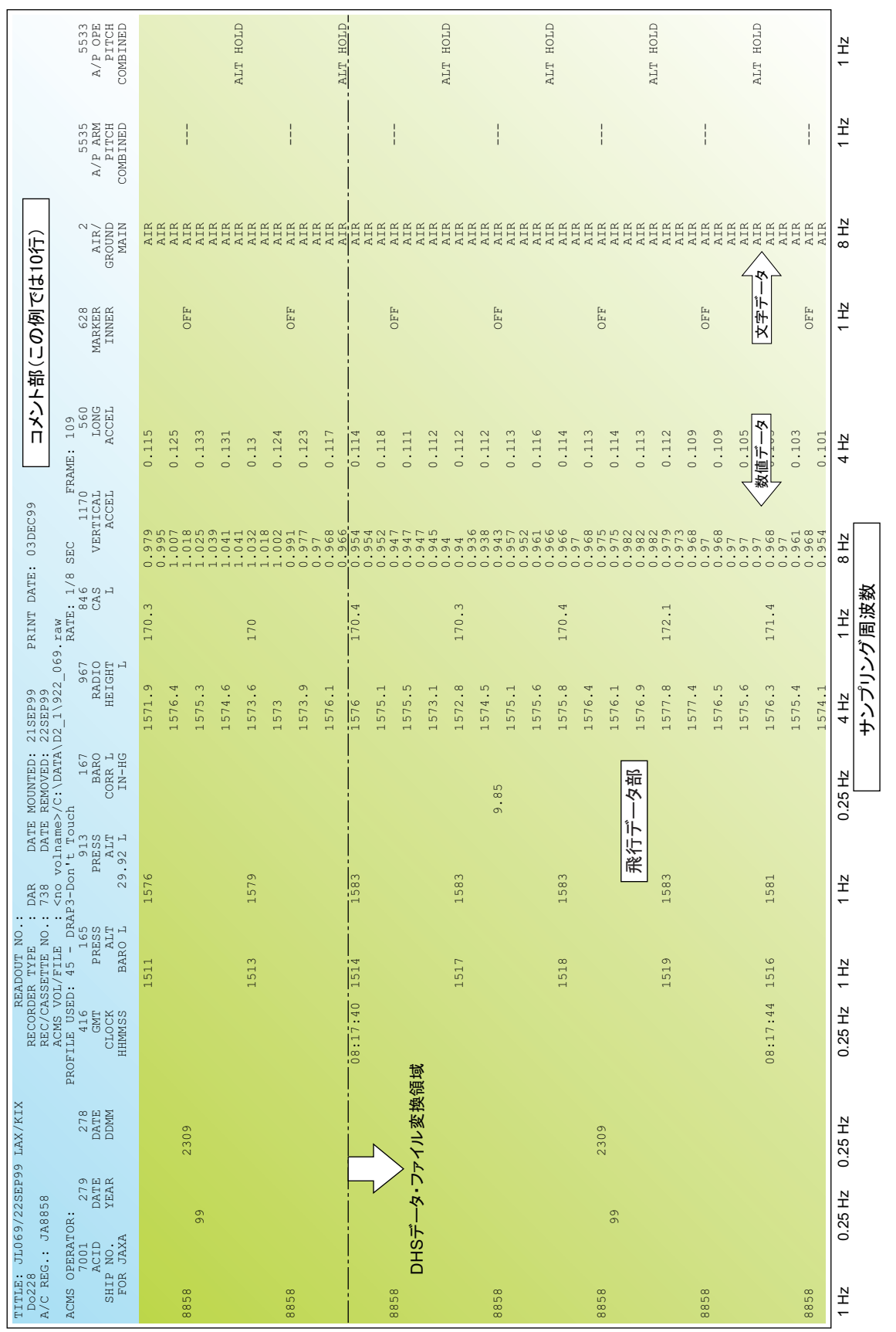

図 5.1 飛行データファイル(最大サンプリング周波数 8Hzの例) 5.1 飛行データファイル(最大サンプリング周波数 8Hz の例)

13

#### 6. 計測項目定義ファイル

計測項目定義ファイルは、飛行データファイルを DHS データファイルに変換するために必要な情報 を記述したテキスト・ファイルであり, DHS Converter を起動し, 飛行フェーズを選択した後, 最初に読み 込むファイルである。基本的に、計測項目定義ファイルは航空機毎に1つ作成すればよい。

計測項目定義ファイルを記述する際の基本文法を以下に示す。

- ・#で始まる行はコメント行であり、読込時には無視される。
- データの区切りはカンマである。

計測項目定義ファイルの一例を図6.1に示す。上から順に、以下の項目が記述されなければならない。

① 航空機名称

航空機名称は DHS データファイルのヘッダ部に書き込まれる。DRAP 起動後, DHS データファイル 読込時において DHS データファイルに記録されたこの航空機名称が読み込まれ、航空機固有の機体 表示、計器表示の選択に使用されるため、指定された名称しか用いることができない。現在は以下の12 種類(9機種)であり、下記名称で該当するものを記述する。

B747J, B747A, B777, B747-400. B767GE, B767PW, B737J, B737A, A321. A300.  $MD-90$ A320. 末尾の GE (General Electric), PW (Pratt & Whitnev)は搭載エンジンの種類を, A, Jは国内運航会社の 区別を表す。

② 最大サンプリング周波数 (Hz)

飛行データの最大サンプリング周波数を記述する。

(3) 飛行データファイルのデータ開始行

飛行データファイルは任意行数のコメント部とそれに続く飛行データ部からなり、データ開始行とは飛 行データが最初に記録されている行番号である。図5.1の例では10行のコメント部に引き続き飛行デー タが記録されているので、データ開始行は11となる。

(4) 飛行データファイルの個数、各飛行データファイルに含まれる計測項目数

QAR から抽出される飛行データファイルの個数と各飛行データファイルに含まれる計測項目数を指 定する。図 6.1 の例では,

2,89,14

となっている。これは飛行データファイルが 2 つであり、各ファイルの計測項目数が 89 個と 14 個である ことを表している。例えば、上記ファイルが1つの飛行データファイルに納まるならば、

#### 1,103

のように記述する。飛行データファイルの分割数は幾つでもよい。分割数が n ならば, n の後ろに n 個の 各ファイル内の計測項目数が並ぶことになる。

5 飛行データファイルの計測項目並びと処理法の指定

飛行データファイルの計測項目並び順を計測項目名称によって指定すると同時に、各計測項目の処 理法を指定する 4 個のパラメータ(P1, P2, P3, P4)を記述する。飛行データファイルの計測並び順に,

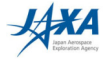

下記に示す順で1行ずつ記述していく。

P1.P2.P3.P4.計測項目名称,計測項目単位名称

4個の各パラメータの意味は

P1:データの型(文字型の場合Cを記述)等

P2:DHS データファイル・ヘッダ部への書込(書き込む場合は H を記述。最初に現れるデータの みが書き込まれる。)

P3: DHS データファイル・データ部への書込 (書き込まない場合は S を記述)等

P4: 直線補間の指定(補間を行う場合は Iを記述)

である。

計測項目名称一覧表を表 6.1 に示す。計測項目名称は DRAP の内部演算にも使用されているため に、表に記載されている名称を用いなければならない。ただし、表に記載された以外の飛行データに関 しては任意の計測項目名称(8文字以内)を使うことが可能である。

データが文字型の場合は、計測項目単位名称に引き続き飛行データファイルに記録されている文字 列を記述する。DHS データファイルは実数型のデータしか取り扱えないため、左から順番に番号付けが 行われ、その番号が格納される。例えば、図6.1において

C<sub>11</sub>, fmaB3 01,(-), LAND 2, LAND 3, NO A/LND, NO LND3

の場合 (これは AFCS の Autoland Status である)は、LAND 2 に 1, LAND 3 に 2, NO A/LND に 3, NO LND 3 に 4 としてそれぞれ番号付けが行われる。記述された文字以外のデータには 0 が対応づけられ  $\lesssim_{\circ}$ 

飛行データファイルが複数個に分割されている場合は、指定されたファイルの順に記述していく。

6 データ解析機能によって新たに付加されるデータの指定

DHS Converter に組み込まれたデータ解析機能には、機体位置(滑走路座標系)推定データと風推 定データがある。機体位置は水平面内位置(XRWY、YRWY)と垂直面内位置(ZRWY)から構成される が、水平面内位置については推定法が幾つか存在しパラメータP3等により識別する。

·水平面内位置データ(XRWY, YRWY)

1) 対地速度とトラック角から算出: パラメータP3にAを記述。この計算は全ての飛行フェーズに対 応

2) 緯度経度より算出: パラメータP3にEを記述し、単位の後ろに曲線を平滑化するための移動平 均に関する3つのパラメータを置く。この計算は進入着陸及び離陸に対応。

記述例:

 $.E. XRWY(m)$ .32.4.40

"E"YRWY,(m),32,4,40

最初の数値(32):緯度経度のデータ間隔(最大サンプリング周波数(8Hz)÷緯度経度のサ ンプリング周波数(0.25Hz))

真中の数値(4):(緯度経度の移動平均に用いるデータ点数-1)÷2

最後の数値(40):(滑走路座標系での機体位置の移動平均に用いるデータ点数-1)÷2

3) 緯度経度とローカライザー偏差より算出: パラメータ P3 に E を記述し、単位の後ろに曲線を平 滑化するための移動平均に関するパラメータと位置計算にローカライザーを用いることを明示 するための文字列 LLZ 等を記述する。この計算は着陸進入のみ対応。 記述例:

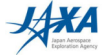

 $E_XKWWY(m),32,4,40$ 

 $E, YRWY, (m), 8, 4, 40, LLLZ, 2.5$ 

最初の 3 つの数値の意味は上記 2)と同様である。ただし、YRWY の最初の数値(8)はロ ーカライザーのデータ間隔(最大サンプリング周波数(8Hz)÷ローカライザーのサンプリング 周波数(1Hz))である。YRWY における LLZ の文字列は YRWY の計算にローカライザー 偏差を用いることを示す。LLZ に続く数値(2.5)は、ローカライザー偏差が有効な範囲であ る(単位は dot。この例では±2.5dotを超える部分は削除される)。

注)機体位置の計算精度は 1)による方法が最も優れている。2)及び 3)の方法は 1)が使えない (推定に必要な飛行データが記録されていない)機体が現れたために作成したものである。2) 及び 3)による位置推定の精度がかなり悪いこともありうるので取り扱いには十分な注意が必要 である。

·垂直面内位置データ(ZRWY)

垂直面内位置は慣性昇降率の積分により算出。パラメータP3にAを記述。

•風推定データ(wdrc e, wspd e, wvrt e, alp e, beta e)

パラメータ P3 に A を記述。

(7) 飛行データ推定機能等

位置計算. 計器表示等に必須な飛行データが欠如している場合に対応するため、以下の飛行デー タ推定機能を作成した。その場合は、パラメータ P3 に飛行データ推定を意味するEを記述する。

- ・真方位角 psidg (磁方位角 psimg と同じ)
- ·真トラック角 track (真方位角 psidg と偏流角 drift の和)
- ・ONH 高度 altft(ONE 気圧高度 altsd と高度計規正値 baro から算出。高度計規正値がなければ ONE 気圧高度 altsd と同じ)
- ・昇降率 roc (ONH 高度 altft の数値微分及び低域通過フィルタにより算出)
- ・真対気速度 taskt. 静温度 sat. マッハ数 mach

・風データ wdrc, wspd

⑧ 数値データと文字列データが混在する場合の対処(文字列データの任意の数値への置き換え) パラメータP1にMを指定し、単位の後に

, 文字列 1, 数值 1, 文字列 2, 数值 2, ……

のように設定する。文字列1は数値1に、文字列2は数値2,・・・・にそれぞれ置換えられる。 計測項目定義ファイルの記述例:

:CONV が 3000 に置換えられる  $M_{\text{u}}$ , I, radalt,  $(ft)$ , CONV, 3000

電波高度計のデータは2500ft以上では測定範囲外ということでCONVの文字列が記録されている機 体があり,この機能を作成する前はゼロに置き換えていた。2500ft 以上で計器表示がゼロとなり違和感 があるとの指摘を受け、この機能を開発した。

(9) 符号の反転機能

16

飛行データの符号の向きが DRAP の符号の定義と異なる場合がある。その場合は、パラメータ P1 に Rを指定する。

計測項目定義ファイルの記述例:

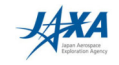

 $R_{,2}$ ,,gsdot,(dot) : 一gsdot が DHS データファイルに書き込まれる。

(0) 単位等の変換機能

飛行データの単位等がDRAPの定義と異なる場合がある。その場合は、パラメータP1にUを指定す  $\zeta_{0}$ 

·緯度(LAT)/経度(LONG)の場合

通常は, xxx.yyy (度) と小数点表示である。小数点以下の数値が分を表す(xxx(度).zzz(分))場 合, xxx.yyy (度)に変換する。

計測項目定義ファイルの記述例: U,,,,LAT,(deg)

11) スロットルレバー角のリバーサ作動時の符号変換機能

スロットルレバー角は前進推力のとき正、逆推力のとき負が通常である。逆推力時もスロットルレバー 角が正の場合,負に変換する。変換個所は,リバーサ作動信号(irvs1, irvs2)を用いて判断する。この場 合, パラメータ P1 に S を指定する。

計測項目定義ファイルの記述例: S,,,I,THRLV1,(deg)

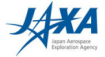

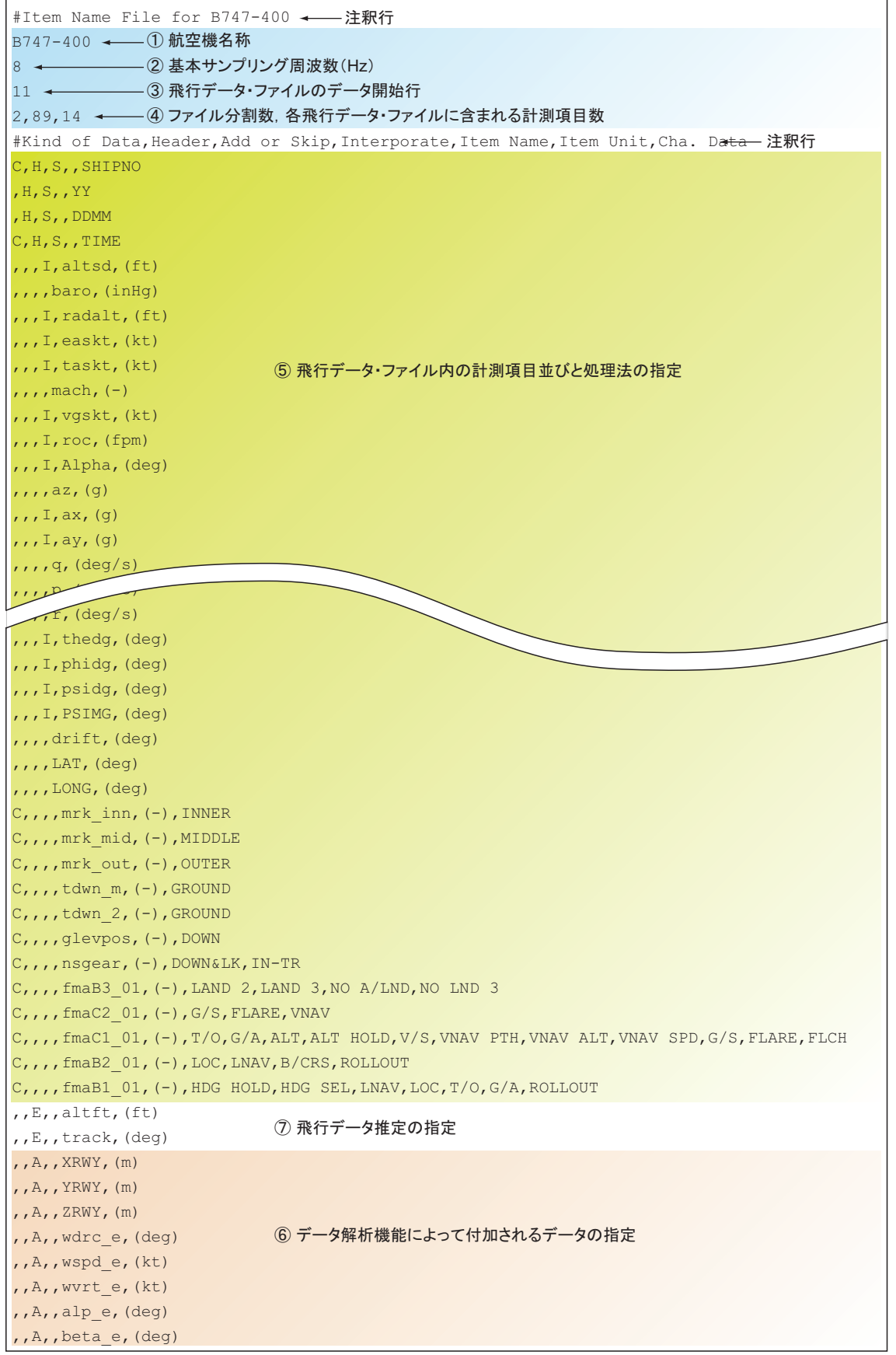

図 6.1 計測項目定義ファイル

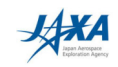

表 6.1 計測項目名称一覧表

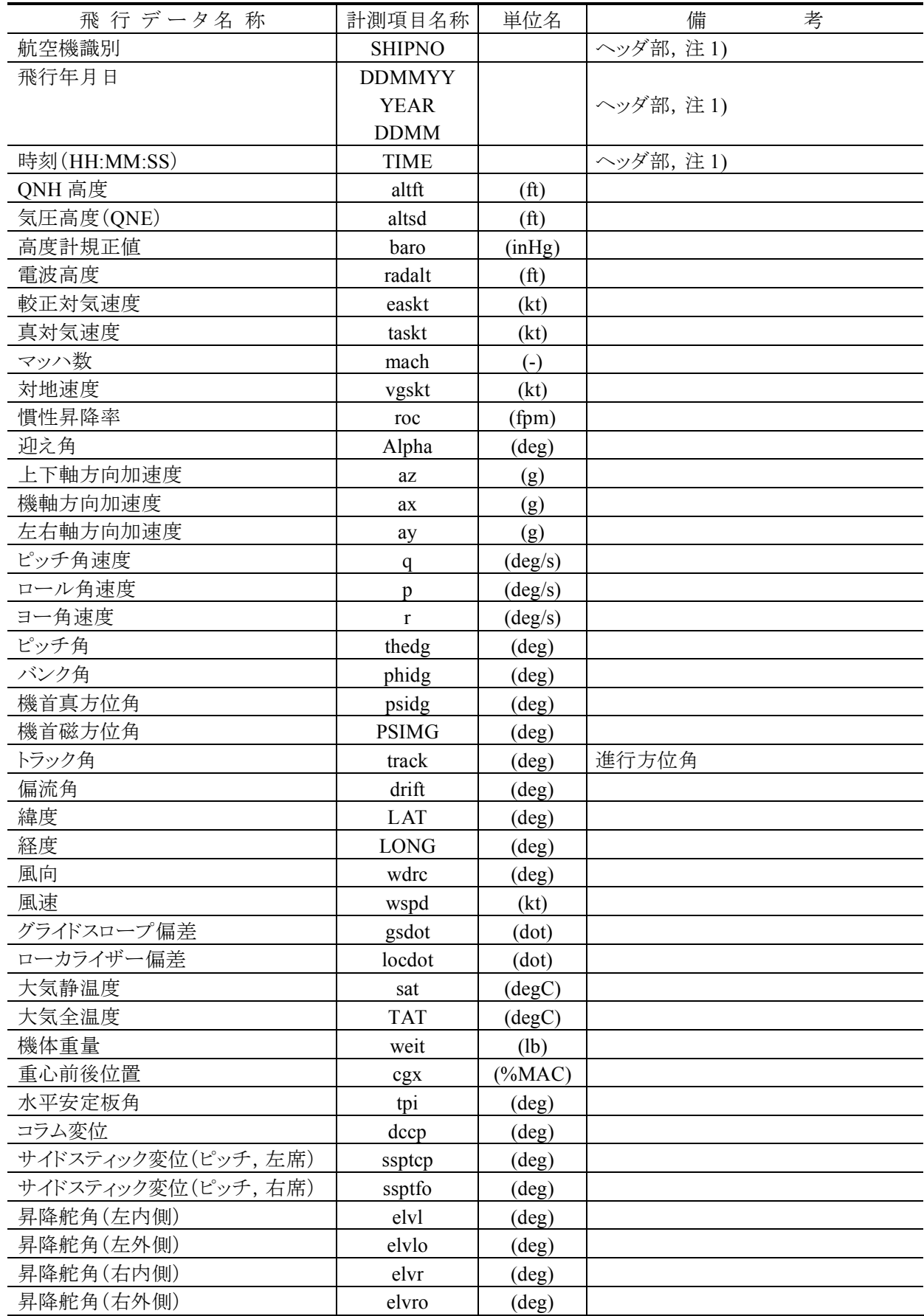

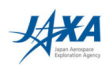

## DHS Converter User's Manual

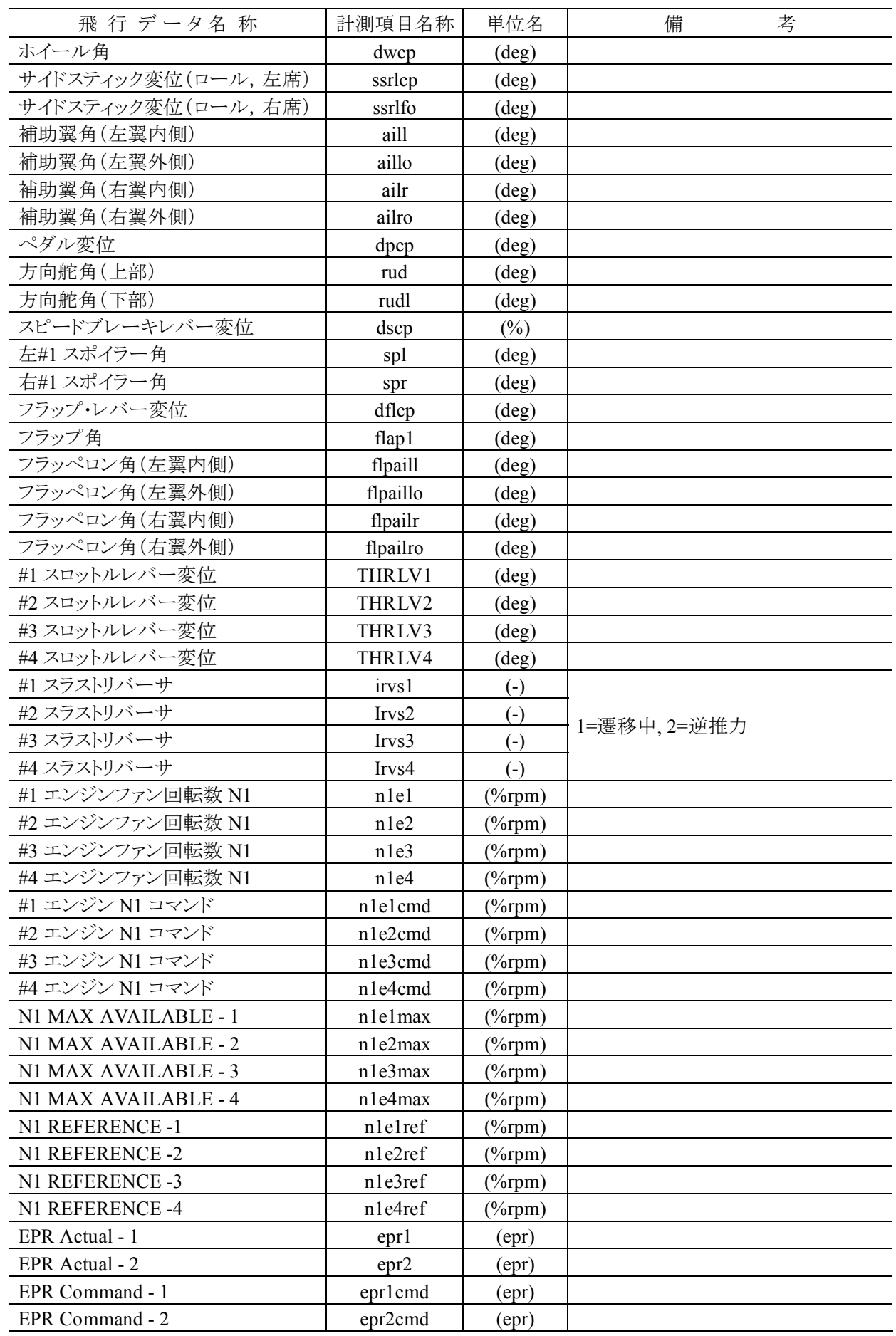

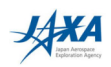

#### **DHS Converter User's Manual**

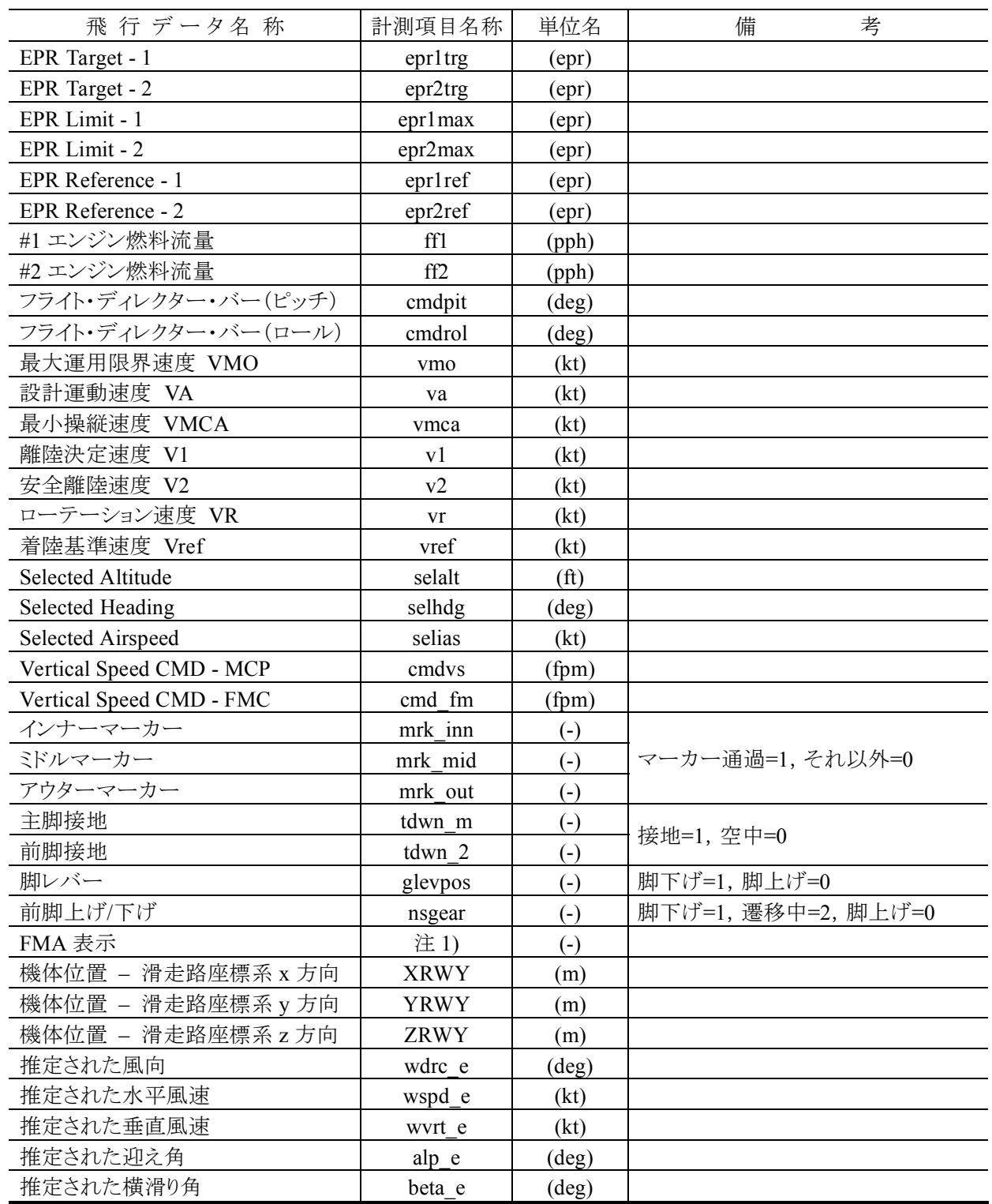

注 1) 航空機識別番号, 飛行年月日, 時刻の各データは, 飛行データファイルの最初に現れる数値が DHS データファイルのヘッダ部に書き込まれるだけで、データ部には書き込まれない。また、これらのデ ータは必ずしも必要ではない(第8章参照)。

飛行年月日には 3 種類の計測項目名称が用意されているが、これは飛行データによって飛行年月日 の書式が異なることに対応するためである。YY, YEAR は年, MM は月, DD が日を表す。飛行データフ

**XXA** 

ァイルで許容される書式は以下の通りである。

例: 2007年3月1日の場合 DDMMYY: 010307 または 01/03/07 YEAR: 07 または 2007 DDMM: 0103 または 01/03

注 2) FMA 表示部の計測項目名称は、fma に引き続き表示位置(列を示すアルファベットと行を示す数 値)を置くことにより表す。さらに、同一表示位置の飛行データが分割されて記録されている場合を考慮し, アンダースコア()を挟んで01,02, …と番号付けを行う(下図参照)。

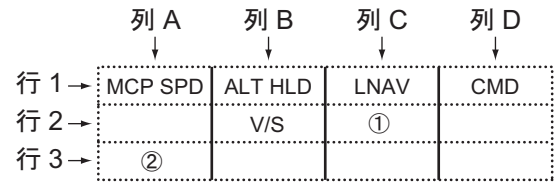

計測項目名称の例:

1) fmaC2 01, fmaC2 02, fmaC2 03 (飛行データが3つに分割されている場合) ② fmaA3\_01 (飛行データが1つの場合)

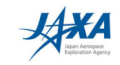

#### 7. 機体定義ファイル

機体定義ファイル(拡張子:ac)は、機体ごとに用意される DRAP 及び DHS Converter で必要となるパ ラメータを記述したテキスト・ファイルであり、DRAPフォルダ内の aircraftフォルダに置かれ、風推定を行 う際に参照される。機体定義ファイルを記述する際の基本文法を以下に示す。

• #で始まる行はコメント行である。

- パラメータ間の区切りはタブまたは半角空白文字(複数可)である。
- ・ 基本的なデータ並び順は、パラメータ名称、パラメータ値(数値または文字列)である。

機体定義ファイルの一例を図 7.1 に、代表的な各パラメータ名称の意味とパラメータ値の記述例(下 線部)を以下に示す。

#### 1 NAME OF THE AIRCRAFT B747-400

機体名称の指定。各機体で定められた名称しか使用できない。計測項目定義ファイルの第1行目で 記述される航空機名称と同一であり、機体定義ファイルのファイル名称にも使われる。

#### 2 TEXTURE FILE Aircraft $\frac{4747}{400}$ .bmp

機体テクスチャ・ファイルの指定。指定は DRAP の実行ファイル(Drap.exe)が置かれている場所を基 準とした相対パスで記述する。ファイル名称は任意である。

3 LEFT EYE POS FROM CPT REF 0.404  $-0.500$  $-1.1388$ 

コックピットに設定した任意の基準点と左席の視点との位置関係。単位は「ml。各数値は、基準点から の前後(x), 左右(y), 上下(z)方向の視点までの距離である。基本的にこの数値を変更してはならない。

基準面は、飛行シミュレータのコックピット実測の時に設定したもので、x 方向はセンターペデスタル 後端近辺, v 方向が左右対称面, z 方向が床面である。

#### 4 RIGHT EYE POS FROM CPT REF 0.404 0.500  $-1.1388$

コックピットに設定した任意の基準点と右席の視点との位置関係。単位は[m]。③とはv座標の符号が 異なるだけである。

#### 5 VISUAL FOVY 46.0

外視界表示におけるコックピット左席および右席の視点(Eye Position)での画角。単位は[deg]。 基本 的にこの数値を変更してはならない。

#### 6 EYE POS FROM CG GRND 23.781  $0.0$ 8.941

パイロット視点の座標(x, y, z)。単位は[m]。

x 方向:25%MAC 位置とパイロット視点の距離

y 方向:0.0

z 方向:地面とパイロット視点の距離

で、コックピットからの外視界表示の基準点として使われる。

#### 7 AIRFRAME CG POS FROM NOSE GRND 24.5  $0.0$ 6.14

x 方向: 25%MAC 位置と機首先端までの距離

 $v = \pm 0.0$ 

- z 方向: 地面と25%MAC 位置の距離
- で,機体外部表示内の機体描画の基準点として使われる。
- Y CHASE\_CAMERA\_DIST\_FROM\_CG 100.0 機体外部表示の Chase Mode における機体 CG 位置と初期カメラ位置(水平面内距離)。単位は[m]。
- **20.0** CHASE CAMERA HEIGHT FROM CG 20.0 機体外部表示の Chase Mode における機体 CG 位置と初期カメラ位置(上下方向距離)。単位は[m]。

10 操縦桿, ペダル, スピードブレーキレバー, スロットルレバーの最小最大値等

これらは、操縦入力表示に反映される。

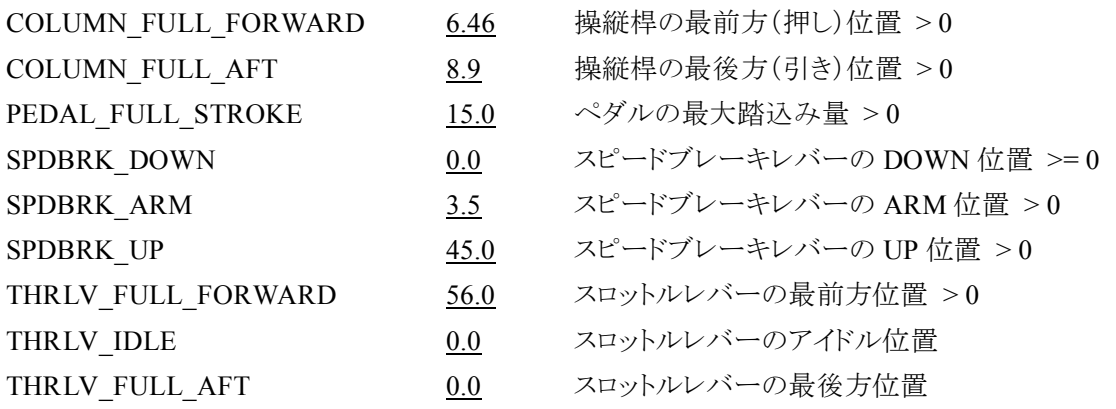

注) THRLV\_FULL\_AFT は負の数値の設定も可能である。その場合, THRLV\_IDLE から THRLV\_FULL\_AFT の間は逆推力時のスロットルレバーの動きを示す(下図参照)。

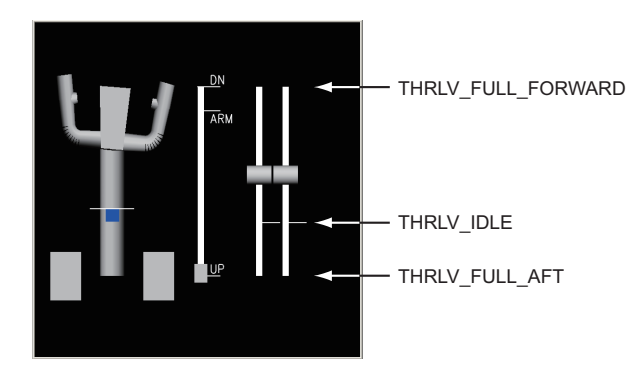

 $\overline{m}$  FMA 表示用文字列の定義

FMA に表示すべき文字列を定義する。機体定義ファイルにおけるFMA 表示用文字列の並びは,計 測項目定義ファイルの該当モードの文字列並びに対応させる。すなわち、計測項目定義ファイルで

C,,,,famB3\_02,(-),CMD,LAND2,LAND3,NO A/LND と記述されている場合,機体定義ファイルでは,同じ計測項目名称に引き続いて, FMA 表示用文字列 る

famB3\_02 CMD "LAND 2" "LAND 3" "NO AUTOLAND"

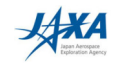

のように記述する。FMA 表示用文字列に半角空白文字が含まれる場合は、"(ダブルクォーテーション) で括らなければならない。

12 風推定に必要なパラメータ

風推定に必要なパラメータとして、機体緒言に関するデータと機体空力特性に関するデータが必要で ある。

■ 機体緒言

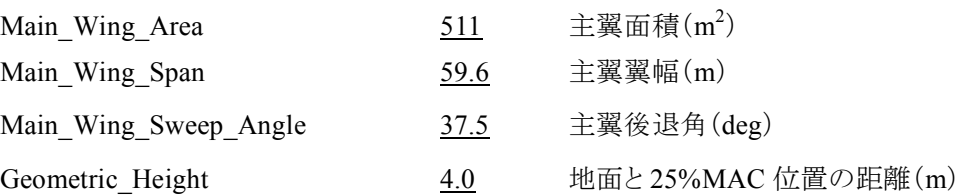

■ 機体空力特性

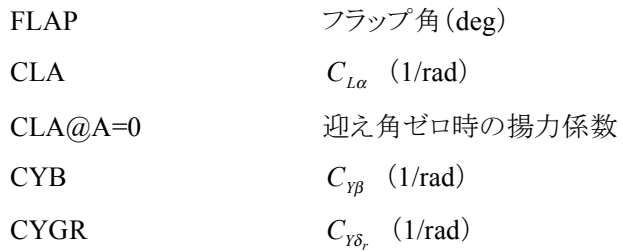

機体空力特性はフラップ角の関数として図 7.1 に示すように表形式で記述する。

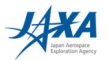

| #<br>Aircraft Characteristics File                                                                                                    |                                            |                                                 |                                        |                                        |                                       |                                       |                                        |                                                   |
|----------------------------------------------------------------------------------------------------|--------------------------------------------|-------------------------------------------------|----------------------------------------|----------------------------------------|---------------------------------------|---------------------------------------|----------------------------------------|---------------------------------------------------|
| $\#$                                                                                                    | B747-400                                   |                                                 |                                        |                                        |                                       |                                       |                                        |                                                   |
| NAME OF THE AIRCRAFT B747-400                                                                                                    |                                            |                                                 |                                        |                                        |                                       |                                       |                                        | $\mathbb O$                                       |
| TEXTURE FILE                                                                                                    |                                            | Aircraft¥B747-400.bmp                           |                                        |                                        |                                       |                                       |                                        | $\circled{2}$                                     |
|                                                                                                    | LEFT EYE POS FROM CPT REF 0.404 -0.500     |                                                 |                                        | $-1.1388$                              |                                       |                                       |                                        | ☺                                                 |
|                                                                                                    |                                            |                                                 | RIGHT_EYE_POS_FROM_CPT_REF 0.404 0.500 | $-1.1388$                              |                                       |                                       |                                        | $\circled{4}$                                     |
| VISUAL FOVY                                                                                                    |                                            |                                                 | 46.0                                   |                                        |                                       |                                       |                                        | $\circled{5}$                                     |
| EYE POS FROM CG GRND                                                                                                    |                                            |                                                 | 26.67 0.0 8.94                         |                                        |                                       |                                       |                                        | $^{\circ}$                                        |
| AIRFRAME CG_POS_FROM_NOSE_GRND 34.29 0.0 5.08                                                                                                    |                                            |                                                 |                                        |                                        |                                       |                                       |                                        | $^\circledR$                                      |
| CHASE CAMERA DIST FROM CG<br>CHASE_CAMERA_HEIGHT_FROM_CG                                                                                                    |                                            |                                                 | 100.0<br>20.0                          |                                        |                                       |                                       |                                        | (8)<br>$\circled{9}$                              |
| # COLUMN STROKE [deg]<br>COLUMN FULL FORWARD<br>COLUMN FULL AFT                                                                                                    |                                            |                                                 | 12.5<br>12.66                          |                                        |                                       |                                       |                                        | $^\circledR$<br>J                                 |
| # THRUST LEVER STROKE [deq]<br>THRLV FULL FORWARD                                                                                                    |                                            |                                                 |                                        |                                        |                                       |                                       |                                        |                                                   |
| THRLV IDLE                                                                                                    |                                            |                                                 | 50.0<br>0.0                            |                                        |                                       |                                       |                                        |                                                   |
| THRLV FULL AFT                                                                                                    |                                            |                                                 | 0.0                                    |                                        |                                       |                                       |                                        |                                                   |
| # PEDAL STROKE [deg]<br>PEDAL_FULL_STROKE<br>21.5                                                                                                    |                                            |                                                 |                                        |                                        |                                       |                                       |                                        |                                                   |
| #SPEED BRAKE LEVER[deg]<br>SPDBRK DOWN                                                                                                    |                                            |                                                 | 0.0                                    |                                        |                                       |                                       |                                        |                                                   |
| SPDBRK ARM<br>SPDBRK UP                                                                                                    |                                            |                                                 | 2.0<br>93.0                            |                                        |                                       |                                       |                                        |                                                   |
| $\#$<br># ***\$\$ %%<br># fmaA1 01<br>#<br># *** の部分(fma)が FMAのデータであることを示し、\$\$ の部分が計器上での表示位置、<br># アンダースコアを挟んで %% が識別番号となっています。<br># 値を参照する優先順位は行に対し降順です。(すなわち上の行が先に参照されます)<br>#<br># 変換文字列は、半角スペース又はハードタブで区切ります。<br># 行の最後に ¥ を挿入し、行の続きを次行に記述することも可能です。<br># DHS のデータが1のとき変換文字列の1つ目の値、以降2、3と続き、<br>#0の場合該当はなしとして、次に優先順位の高い DHS データがある場合、それを参照します。<br>$\#$<br># フォーマット<br># DHS 項目名 変換文字列<br>$1 \qquad \qquad 2$ |                                            |                                                 |                                        |                                        |                                       |                                       |                                        |                                                   |
| #-------                                                                                                    |                                            |                                                 | $3^{\circ}$                            | 4                                      | $5 -$                                 | 6                                     | 7                                      |                                                   |
| fmaA1 01                                                                                                    | THR <b>THR REF"</b> HOLD                   |                                                 |                                        | IDLE                                   | SPD                                   |                                       |                                        | $^{\textcircled{\scriptsize{1}}}$<br>$\downarrow$ |
| $fmaA2_01$<br>fmaB1 01                                                                                                    | ARM<br>"HDG HOLD"                          | "HDG SEL"                                       | LNAV                                   | LOC                                    | ROLLOUT                               | TO/GA                                 | TO/GA                                  |                                                   |
| fmaB2 01                                                                                                    | LOC                                        | ROLLOUT                                         | LNAV                                   |                                        |                                       |                                       |                                        |                                                   |
| fmaB3 01                                                                                                    | $\mathbf{u}$                               |                                                 |                                        |                                        |                                       |                                       |                                        |                                                   |
| fmaB3 02                                                                                                    | CMD                                        | "LAND 2"                                        | "LAND 3"                               |                                        | "NO AUTOLAND" "LAND 2"                |                                       |                                        |                                                   |
| fmaC1 01                                                                                                    | "FLCH SPD"<br>"VNAV SPD"                   | V/S<br>"VNAV PTH"                               | ALT<br>"VNAV ALT"                      | TO/GA<br>ALT                           | TO/GA                                 | FLARE                                 | G/S Y                                  |                                                   |
| $fmac2_01$                                                                                                    | G/S                                        | FLARE                                           | VNAV                                   |                                        |                                       |                                       |                                        |                                                   |
| #<br># 機体特性データ<br># 風推定プログラムで使用<br>$\#$                                                                                                    |                                            |                                                 |                                        |                                        |                                       |                                       |                                        |                                                   |
| Main_Wing_Area<br>Main Wing Span<br>Main_Wing_Sweep_Angle<br>Geometric Height                                                                                                    |                                            | 511<br>59.6<br>37.5<br>4.0                      |                                        |                                        |                                       |                                       |                                        | $^{\textcircled{\tiny 2}}$<br>$\downarrow$        |
| FLAP<br>CLA<br>$CLA@A=0$<br>CYB<br>CYGR                                                                                                    | $\circ$<br>5.11<br>0.02<br>$-0.95$<br>0.08 | $\mathbf{1}$<br>5.11<br>0.02<br>$-0.95$<br>0.08 | 5<br>5.49<br>0.05<br>$-0.95$<br>0.08   | 10<br>5.56<br>0.175<br>$-0.95$<br>0.08 | 20<br>5.92<br>0.38<br>$-0.95$<br>0.08 | 25<br>5.92<br>0.58<br>$-0.85$<br>0.08 | 30<br>5.87<br>0.82<br>$-0.94$<br>0.078 |                                                   |

図 7.1 機体定義ファイル一例

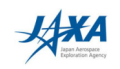

#### 8. 特記事項

- (1) 飛行データに航空機位置が含まれている(DHS Converter の位置推定機能を必要としない)場合は, 飛行フェーズ選択タブの「CRZ」を選択する。ただし、航空機位置は本報告書4.4.1 項に記述してあ る滑走路座標系に従わなければならない。
- (2) DRAP の機体外部表示及び外視界表示を駆動するために必要な飛行データは,

航空機位置(XRWY, YRWY, ZRWY)

航空機姿勢角 (thedg, phidg, psidg)

(トラック角 (track))

である。なお、トラック角は機体外部表示の Chase Mode で使われるが、なくてもよい。トラック角データ がない場合は,DRAP 駆動時に航空機位置データから算出される。

(3) DHS データファイルのヘッダ部に記録される航空機識別番号(SHIPNO), 飛行年月日(DDMMYY 等),時刻(TIME)データは必須ではない。データが存在しない場合は、当然のことながら上記のデ ータは DHS データファイルに記録されず, DHS データファイルの秘匿性を増すことができる。この場 合, 日付は2000/00/00, 開始時刻は00:00:00と記録される。時刻データがない場合, 飛行データファ イルの飛行データ部先頭からDHS データファイルに変換される。

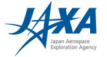

## 宇宙航空研究開発機構研究開発報告 JAXA-RR-06-033

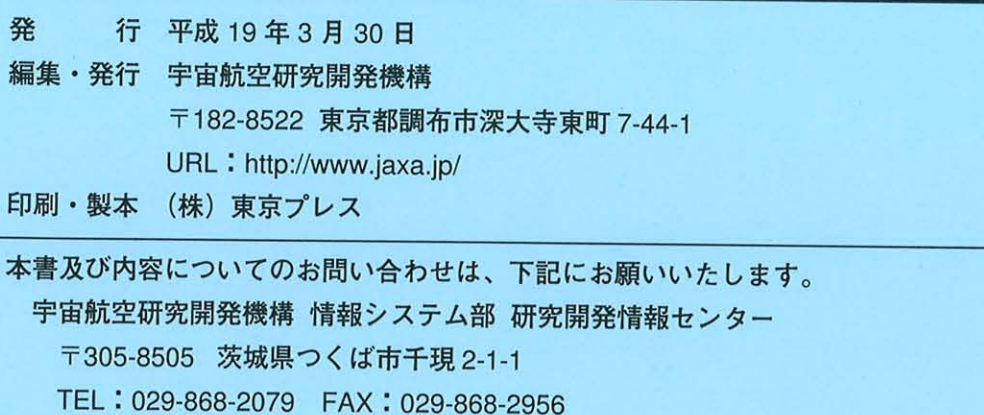

© 2007 宇宙航空研究開発機構

※本書の一部または全部を無断複写・転載・電子媒体等に加工することを禁じます。

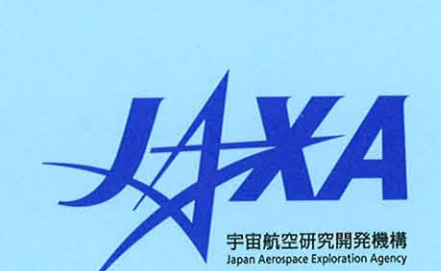

本書は再生紙を使用しております.

i.